### **HP OpenView Publishing Adapter Using Radia**

#### **Radia Publishing Adapter Guide**

**Software Version: 4.0** 

**for the UNIX andWindows operating systems** 

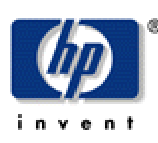

#### **Manufacturing Part Number: T3424-90073**

**August 2004** 

© Copyright 2004 Hewlett-Packard Development Company, L.P.

#### **Legal Notices**

#### **Warranty**

*Hewlett-Packard makes no warranty of any kind with regard to this document, including, but not limited to, the implied warranties of merchantability and fitness for a particular purpose. Hewlett-Packard shall not be held liable for errors contained herein or direct, indirect, special, incidental or consequential damages in connection with the furnishing, performance, or use of this material.* 

A copy of the specific warranty terms applicable to your Hewlett-Packard product can be obtained from your local Sales and Service Office.

#### **Restricted Rights Legend**

Use, duplication, or disclosure by the U.S. Government is subject to restrictions as set forth in subparagraph  $(c)(1)(ii)$  of the Rights in Technical Data and Computer Software clause in DFARS 252.227-7013.

Hewlett-Packard Company United States of America

Rights for non-DOD U.S. Government Departments and Agencies are as set forth in FAR 52.227-19(c)(1,2).

#### **Copyright Notices**

© Copyright 1998-2004 Hewlett-Packard Development Company, L.P.

No part of this document may be copied, reproduced, or translated into another language without the prior written consent of Hewlett-Packard Company. The information contained in this material is subject to change without notice.

#### **Trademark Notices**

Linux is a registered trademark of Linus Torvalds.

OpenLDAP is a registered trademark of the OpenLDAP Foundation.

#### **Acknowledgements**

PREBOOT EXECUTION ENVIRONMENT (PXE) SERVER Copyright © 1996-1999 Intel Corporation. TFTP SERVER Copyright © 1983, 1993 The Regents of the University of California.

OpenLDAP Copyright 1999-2001 The OpenLDAP Foundation, Redwood City, California, USA. Portions Copyright © 1992-1996 Regents of the University of Michigan.

OpenSSL License Copyright © 1998-2001 The OpenSSLProject.

Original SSLeay License Copyright © 1995-1998 Eric Young (eay@cryptsoft.com)

DHTML Calendar Copyright Mihai Bazon, 2002, 2003

#### **Technical Support**

Please select Support & Services from the following web site: <http://www.hp.com/managementsoftware/services>

There you will find contact information and details about the products, services, and support that HP OpenView offers.

The support site includes:

- Downloadable documentation
- Troubleshooting information
- Patches and updates
- Problem reporting
- Training information
- Support program information

## **Preface**

### **About this Guide**

### **Who this Guide is for**

This guide should be used by Radia systems administrators who possess knowledge of publishing and packaging for a Radia infrastructure database.

### **What this Guide is about**

The *Radia Publishing Adapter Guide* is an introduction and installation guide for the Radia Publishing Adapter for Windows and UNIX platforms. It covers the two Radia Publishing Adapter modes of publishing: Configuration File-Based Publishing and Object-Based Publishing. In addition, the *Radia Publishing Adapter Guide* covers Radia Native Packaging.

### **Summary of Changes**

This printing of the *Radia Publishing Adapter Guide* for use with Version **4.0** contains the following changes to information and procedures for the following chapters. This version of the second printing contains some organizational changes and modifications to enhance understanding and ease of use.

#### **3.0.1 Note**

**3.0.1** Items with this symbol represent changes that are specific to version **3.0.1**.

### **Chapter 1: Introduction**

Page 19: Added a note about the use of prefixes in service names.

### **Chapter 3: Configuration File-Based Publishing**

- Page 44, *Table 3.2*: added the replacepkg variable. It defines the PACKAGE class instance name or prefix.
- Page 44, *Table 3.2*: added the attr variable. It represents additional instance attribute values to be added during the promote.
- Page 47, *Specifying Additional Attributes*: new section that describes how to use the attr variable.

### **Chapter 5: Radia Native Packaging**

3.0.1

Information about AIX, SOLPATCH, RedHat Linux, and RPM was added throughout this chapter.

- Page 71, *Overview*: Added a note about publishing native packages.
- Page 71, *Required Classes*: new section that includes a new table: *Table 5.1 ~ Prerequisite Classes*.  $3.0.1$

*7* 

■ Page 72, *Figure 5.1* ~ *Command-Line usage for Radia* Native Packaging: new figure.

### **Editorial Improvements**

In addition to the changes listed above, this version contains various editorial and style updates to each chapter and section and the index.

### **Conventions**

You should be aware of the following conventions used in this book.

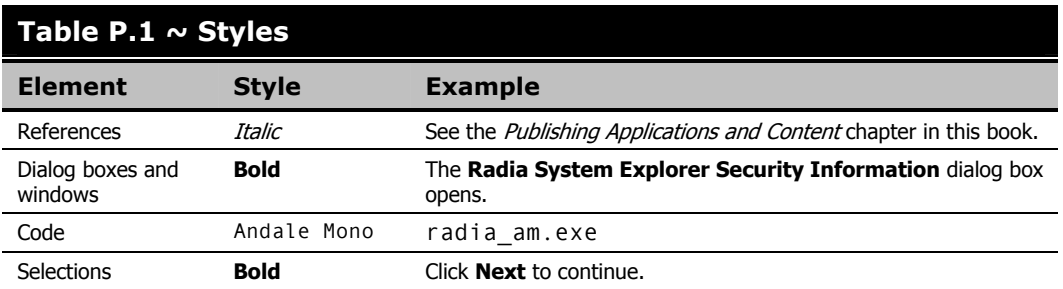

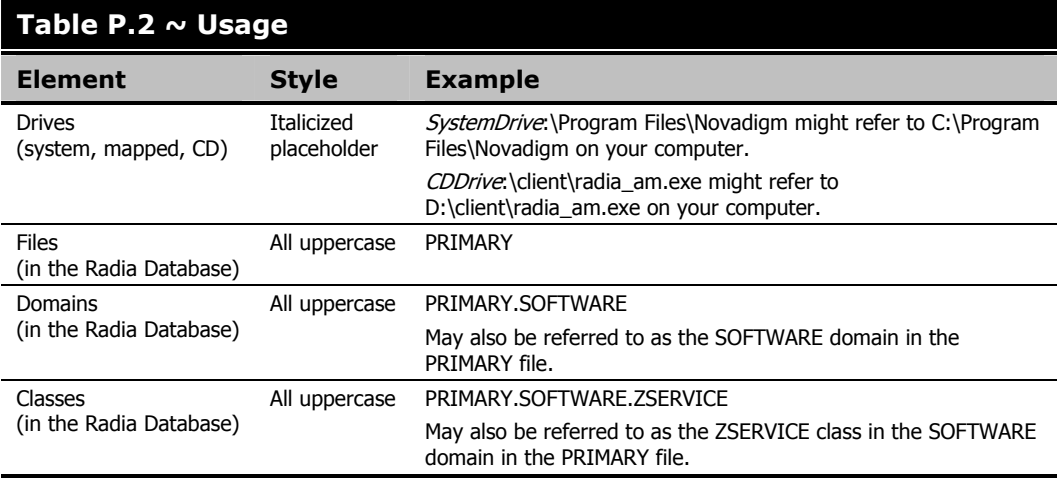

The table below describes terms that may be used interchangeably throughout this book.

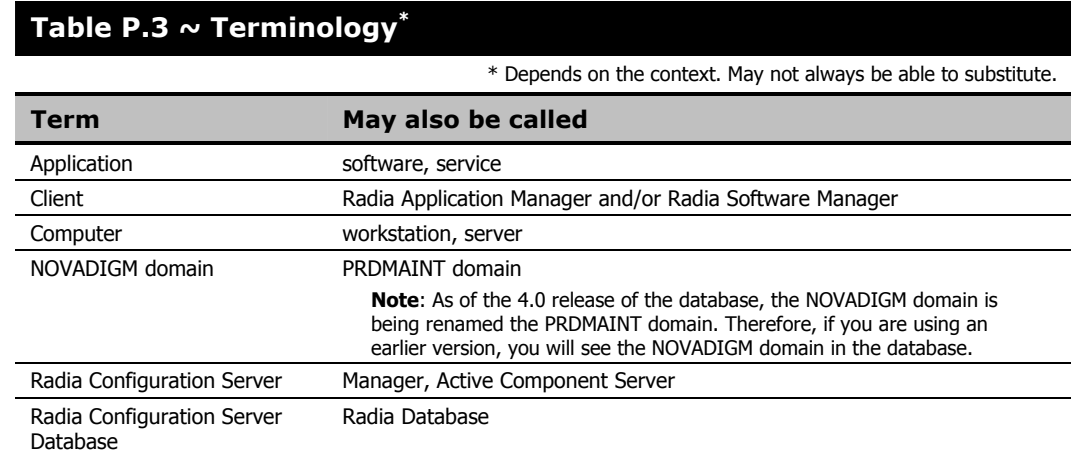

*Preface* 

# **Contents**

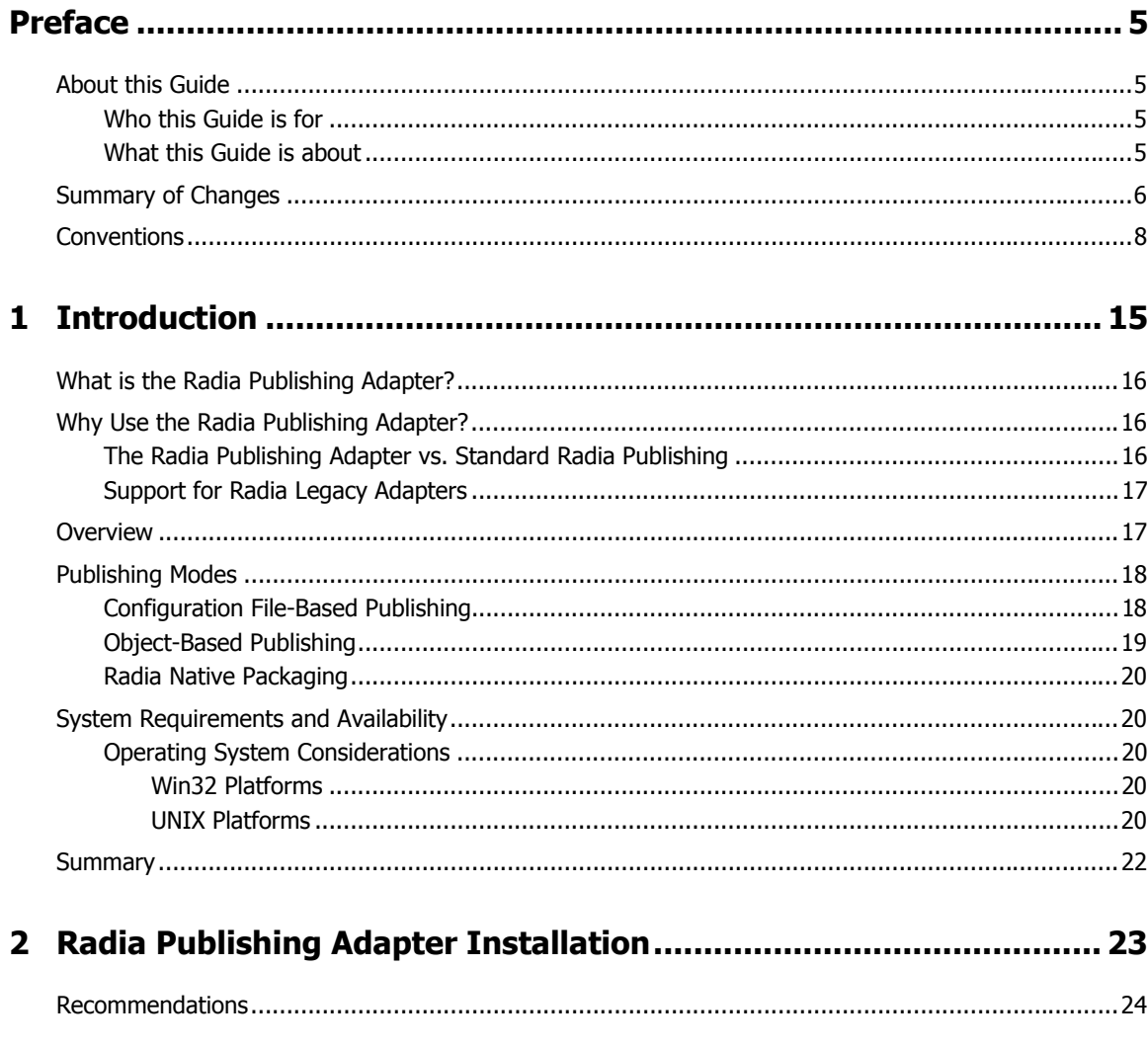

 $\frac{1}{11}$ 

#### Contents

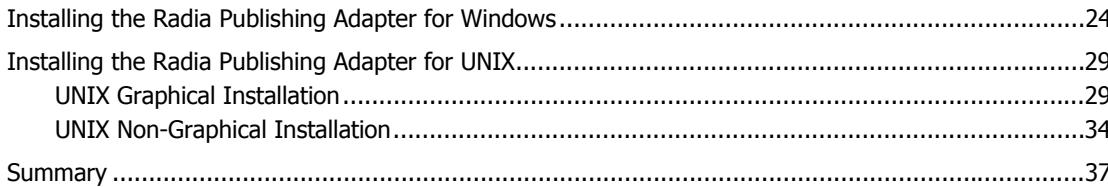

#### 

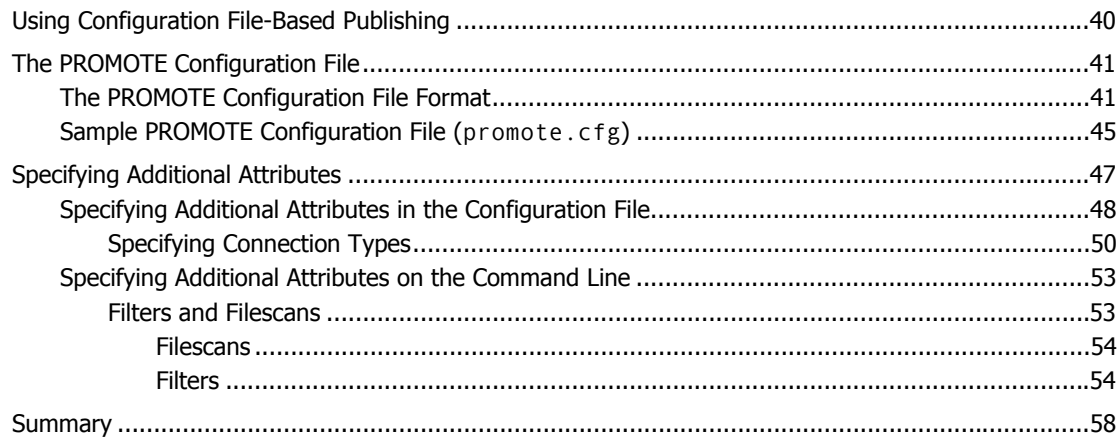

#### 

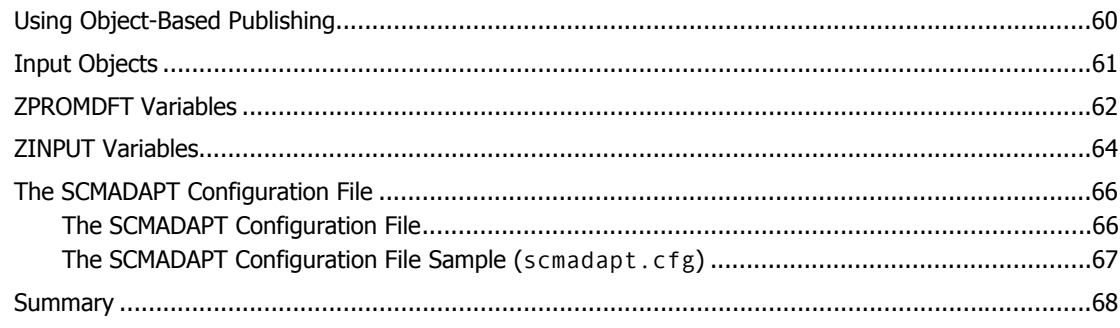

### 

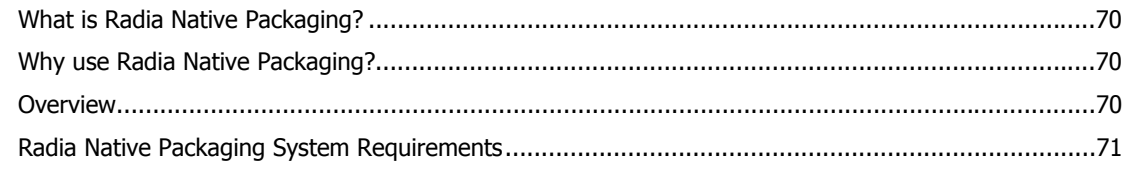

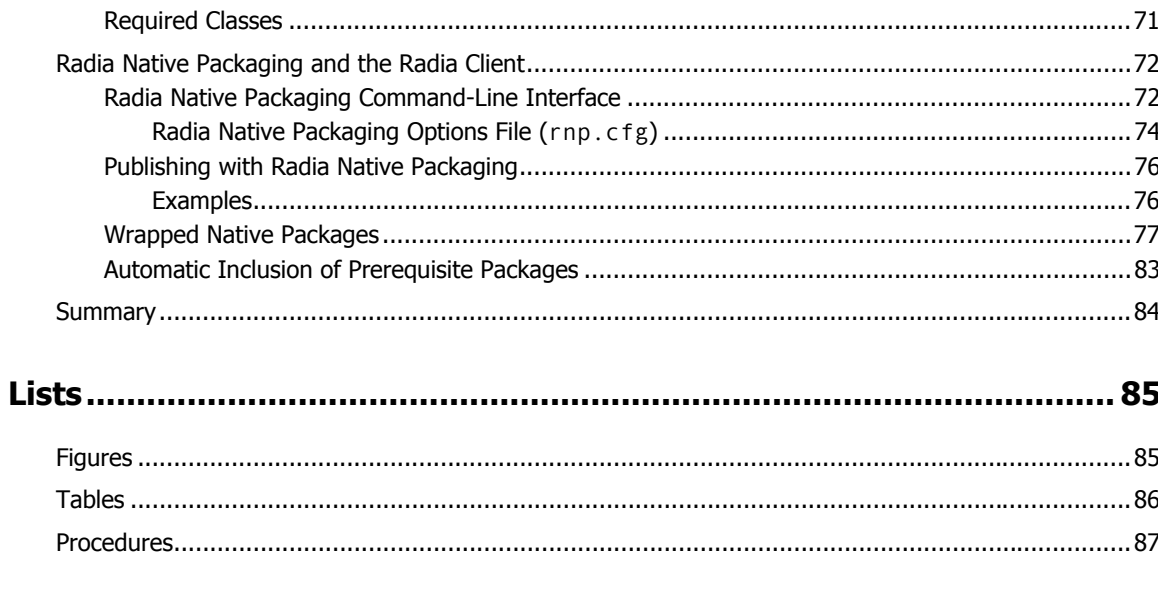

*Contents* 

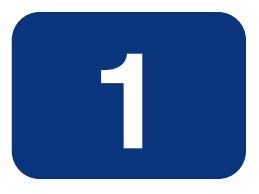

## Introduction

### **At the end of this chapter, you will:**

- Be familiar with the Radia Publishing Adapter.
- Understand the different publishing modes available with the Radia Publishing Adapter.
- Understand the Radia Publishing Adapter system requirements.

### **What is the Radia Publishing Adapter?**

The Radia Publishing Adapter is a command-line driven content publishing tool that identifies a set of files and components (and their relationships) and publishes them in a controlled, automated, repeatable manner, to the Radia Database, where they are stored as objects. The Radia Publishing Adapter can:

- $\bullet$  scan for files on multiple drives or file systems,
- $\bullet$  scan and publish files from any mapped drive or file systems,
- $\bullet$  be configured to limit the subdirectories that are scanned,
- include or exclude at the file level, and
- $\bullet$  select files by type.

Additionally, the Radia Publishing Adapter can accommodate frequent patching of internal applications, as well as publish build versions, and output from Novadigm legacy (PVCS or ClearCase) adapters. Its capacity to revise content material is reliable, and can be designed to perform continuously, at designated times, and in pre-determined intervals, and can be easily executed from within any script or code capable of calling a command prompt.

### **Why Use the Radia Publishing Adapter?**

The Radia Publishing Adapter offers a means of reliable and instant data updates to information that must be posted in an automated fashion.

The primary function of the Radia Publishing Adapter is to distribute updates to content, data, and applications rather than the initial application packaging. Typically, these types of data updates require a repeatable process. Digital content, such as file sets, graphics, price lists, and interest rates, are types of managed lists that might require an automated update process that the Radia Publishing Adapter can provide.

Since the Radia Publishing Adapter is a repeatable process, it dynamically creates package instances and names them (with date and sequence number) to accommodate multiple publishing sessions. The user can select from three input modes: files, input objects, and a configuration file. A Radia Client is not required.

### **The Radia Publishing Adapter vs. Standard Radia Publishing**

The Radia Publishing Adapter provides a command-line alternative to the Component Selection Mode of the graphical user interface of the Radia Publisher. The Radia Publishing Adapter offers an automated, repeatable command-line process, whereas the Radia Publisher must be monitored

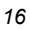

from start to finish. For more information on the Radia Publisher tool, refer to the *Radia Application Manager Guide* or *Radia Software Manager Guide.*

### **Support for Radia Legacy Adapters**

Previous Radia *Source Control Management Adapters* (SCM Adapters) were PVCS and ClearCase (Atria). The Radia Publishing Adapter is intended as a replacement for these tools, and will accept objects from these legacy adapters.

### **Overview**

The Radia Publishing Adapter default operation creates standard instances of the PACKAGE, FILE, PATH, DESKTOP, and REGISTRY classes in the SOFTWARE domain of the Radia Database. Three additional features of the Radia Publishing Adapter are the ability to:

- publish into other classes, as well as a different domain.
- optionally create (and update, as needed) a ZSERVICE class instance connection to a published package.
- automatically generate the path information that is required for the distribution of a package. The path information is generated dynamically by a combination of configuration options and the location of the files being published.

The Radia Publishing Adapter is run one of two ways:

- By providing configuration objects.
- By specifying in the configuration file the targeted files to be published.

*Table 1.1 ~ Radia Publishing Adapter Method Applications* below shows how to apply each of these methods.

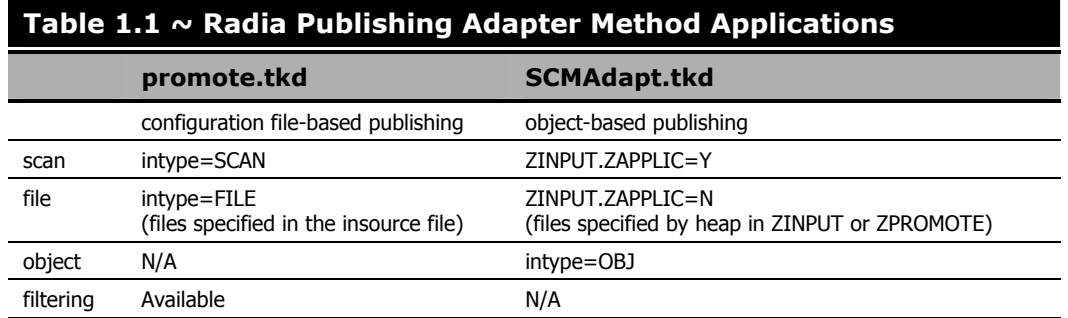

### **Publishing Modes**

### **Configuration File-Based Publishing**

Configuration file-based publishing allows for multiple publishing modes, which are dictated by the information contained in a configuration file. Multiple configuration files can be maintained and used for different publishing jobs, providing an administrator with the ability to repeat a publishing session as needed.

Files can be published to the Radia Database using either method available with the Radia Publishing Adapter, *scanning a directory* or *publishing files listed in an input file*.

- The *scanning* method enables you to scan one or more directories. This method also lets you specify:
	- $\bullet$  the depth of the scan (that is, the number of subdirectories),
	- filters as selection criteria, and
	- criteria for the inclusion/exclusion of files.
- The *files listed* method is more efficient if you want to publish a set of files. Additionally, you can identify and target files to be published to specific classes of the Radia Database. For example, you can designate files with the "lnk" extension to be published to the DESKTOP class on the Radia Database.

In configuration file-based publishing, when a name is designated in the *service* option and addtosvc=1, a new connection is made to the service. If the service doesn't exist, it is created and the connection is made. In either case, this connection will occupy the first available CONNECT\_TO field. In the ZPROMDFT object, used in object-based publishing, the ZSERVICE variable must contain a valid instance name, and the ZSVCCNCT variable must be Y.

When a name for a package is specified with an asterisk  $(*)$ , the package name is sequentially generated (prefixYYYYMMDD#) with the same prefix (*prefix\**). Multiple packages with the same name (identical prefix\*) are linked to one another as REQUIRES connections within the service. The first package promoted is linked directly (as an INCLUDES connection) to the service in the first available CONNECT\_TO field. See the following example.

SERVICE ---> INCLUDES connection ---> PCKG01

Subsequent packages (with the same prefix) that are promoted override the previous package, and assume the direct link to the service, forcing that previous package to adopt a REQUIRES link to it. And so it continues, with each new same-named package breaking its predecessor's INCLUDES connection to the service, and "demoting" that previous package to a REQUIRES link to itself. See the following example.

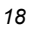

```
SERVICE ---> INCLUDES ---> PCKG03 
 | 
                | ---> REQUIRES conn ---> PCKG02 
 | 
                               | --> REQUIRES --> PCKG01
```
#### **Note**

The prefix used to create a sequentially generated service name must be a unique name and cannot match any existing service names. For example, if the service name SAMPLE exists, the prefix SAMPLE\* cannot be used to create sequentially generated service names using the addtosvc parameter.

#### **Note**

Only in this scenario are the packages connected to the service as REQUIRES, with the second package requiring the first, the third package requiring the second, and so on.

Multiple packages with different names are linked to the service independently at subsequent available connects. Each of these packages will be added in the order in which it is received by the Radia Configuration Server, and placed in the first available CONNECT\_TO field.

#### **Note**

The Radia Publishing Adapter performs a CRC (cyclical redundancy check) on the fully qualified path, not just the file name. In order for the file to be recognized as a duplicate, it must consistently be promoted from the same location. The Radia Publishing Adapter does not delete connections, except in the case of multiple promotes having an identical prefix\*, nor does it remove REQUIRES links.

#### **Object-Based Publishing**

For object-based publishing, the selection of files to be published is derived from information in the ZPROMDFT *and* either a ZINPUT or ZPROMOTE object, which are generated as a result of the existing Radia PVCS and ClearCase adapters.

If you are not using either of these legacy tools, use the Radia Client Explorer to create these objects as described in *Input Objects* on page 61.

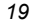

### **Radia Native Packaging**

Radia Native Packaging is a feature of the Radia Publishing Adapter specifically designed to publish UNIX native software packages (HP-UX and Solaris). Radia Native Packaging is installed with the Radia Publishing Adapter on UNIX systems. See *Radia Native Packaging* starting on page 69 for more information.

### **System Requirements and Availability**

The Radia Publishing Adapter is available for Win32 and the AIX, HP-UX, Linux, and Solaris UNIX operating systems. It has these system requirements:

- Network connectivity to the Radia Configuration Server.
- A minimum of 2 MB of hard disk space.
- Access to any directories from which you want to publish.

#### **Operating System Considerations**

#### **Win32 Platforms**

Registry files being published into the REGISTRY class need to be converted from the REGEDIT4 registry export format to the Radia EDR format required by the Radia Client. The Radia Publishing Adapter will perform this conversion automatically, unless the file has an EDR extension. In this case, promote.tkd assumes that the file has already been converted to the EDR format.

#### **Caution**

The Radia Publishing Adapter will not convert files from the REGEDIT5 registry export format.

#### **UNIX Platforms**

Before using the Radia Publishing Adapter in a UNIX environment, it is necessary to modify the filters all parameter in the configuration file (see the sample PROMOTE configuration file in Table 3.3 on page 45). This consideration is specific to the configuration file-based publishing method (promote.cfg).

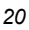

As you can see in Table 3.3 on page 46, the default values are:

```
filters all { 
   type file 
   class file
   exclude "*.log *.bak"<br>include "*"
   include "*<br>distroot {}
   distroot
```
}

You will need to change the class parameter from its default of file to unixfile.

filters all { type file class unixfile exclude "\*.log \*.bak"<br>include "\*" include distroot {}

}

#### **Important Notes**

Make sure that the new class, UNIXFILE, is included in the Radia Database. If your Radia Configuration Server is version 4.3 or earlier, contact Novadigm Technical Support in order to get the class definition.

The exclude, include, and distroot parameters should be set to the values appropriate to the user's requirements. Refer to the filters row, of Table 3.2 on page 41 for more information on these parameters.

### **Summary**

- The Radia Publishing Adapter is a command-line driven content publishing tool.
- The Radia Publishing Adapter offers three publishing modes: Configuration File-Based, Object-Based, and Radia Native Packaging.
- The Radia Publishing Adapter requires connectivity to a Radia Database.

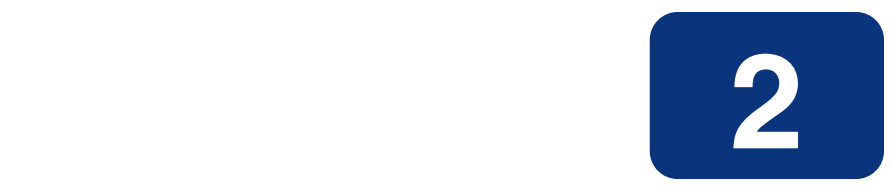

## Radia Publishing Adapter Installation

### **At the end of this chapter, you will:**

■ Know how to install the Radia Publishing Adapter.

The Radia Publishing Adapter is available for Windows and UNIX operating systems. Depending on your operating system, you will need to use either setup.exe (for Windows) or install (for UNIX) from the CD media to install the Radia Publishing Adapter.

### **Recommendations**

Stop any programs that are currently running before installing the Radia Publishing Adapter.

### **Installing the Radia Publishing Adapter for Windows**

#### **To install the Radia Publishing Adapter for Windows**

1. From the installation media, double-click **Setup.exe**.

The **Welcome** window opens.

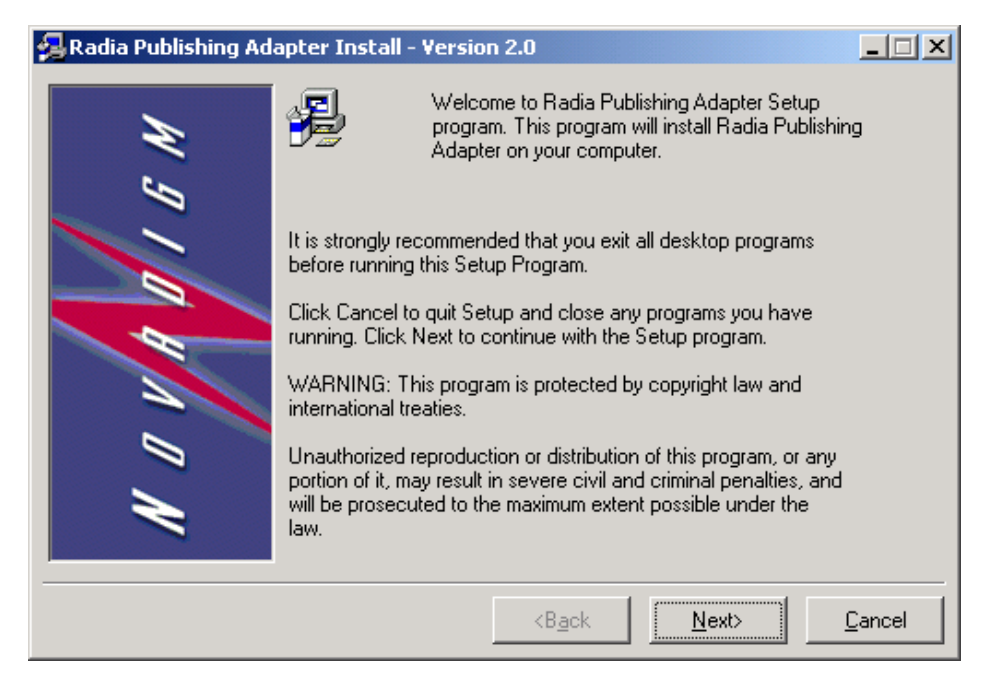

*Figure 2.1 ~ Welcome window of the Radia Publishing Adapter.* 

2. Click **Next**.

The **Directory Location** window opens.

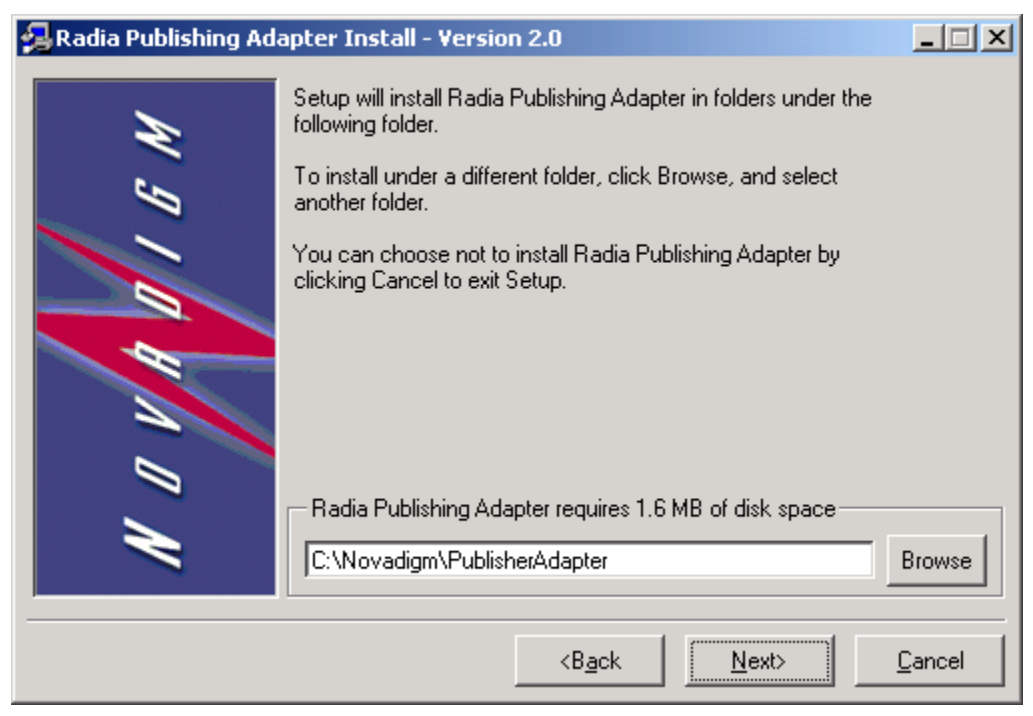

*Figure 2.2 ~ Directory Location window of the Radia Publishing Adapter.* 

- 3. Type the name of the directory where you would like to install the Radia Publishing Adapter (default is C:\Novadigm\PublisherAdapter), or click **Browse** to select the location from the **Browse** dialog box.
- 4. Click **Next**.

If the directory you specified already exists, the dialog box in Figure 2.3 on page 27 appears.

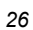

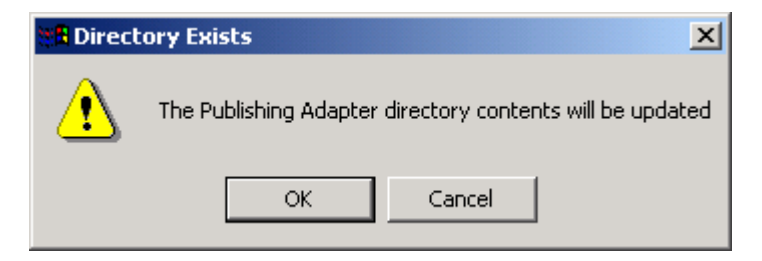

*Figure 2.3 ~ Directory Exists message.* 

#### 5. Click **OK**.

The **Installation Settings** window opens.

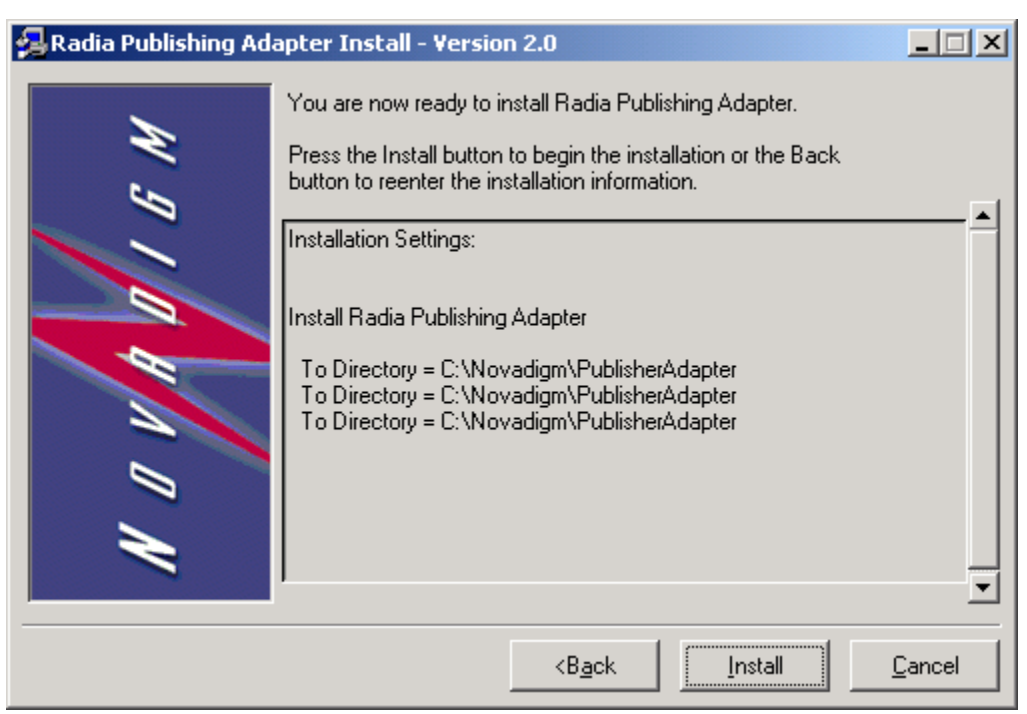

*Figure 2.4 ~ Installation Settings window.* 

#### 6. Click **Install**.

The **Installation Progress** window opens.

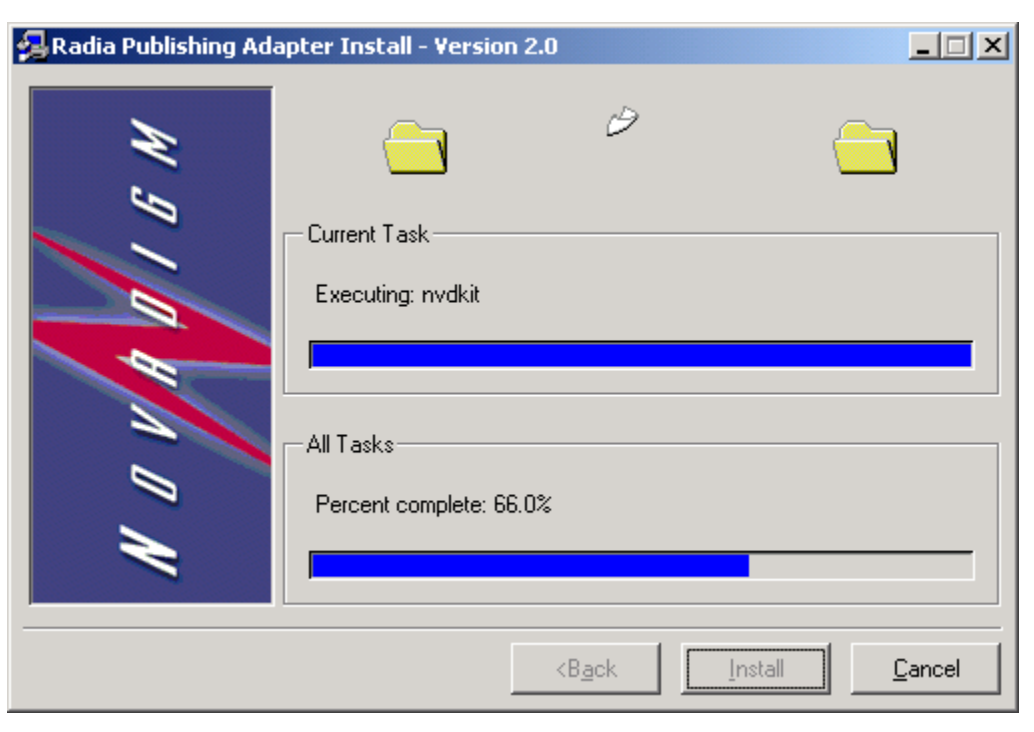

*Figure 2.5 ~ Installation Progress window of the Radia Publishing Adapter.* 

7. When the installation is complete, click **Finish**.

You have successfully installed the Radia Publishing Adapter for Windows.

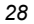

### **Installing the Radia Publishing Adapter for UNIX**

If you are installing the Radia Publishing Adapter on a UNIX system that supports graphics, the graphical installation will automatically begin after it is started. For UNIX systems that support graphics, see *UNIX Graphical Installation* below. For UNIX systems that do not support graphics, the non-graphical installation program is automatically started. For UNIX systems that do not support graphics, see *UNIX Non-Graphical Installation* on page 34.

#### **Note**

If you are installing the Radia Publishing Adapter onto a UNIX system that supports graphics, but you would like to use the non-graphical mode instead, change your current directory to the location of the install program on the CD media and type:

#### ./install –mode text

This will start the non-graphical installation of the Radia Publishing Adapter. See UNIX Non-Graphical Installation on page 34 for instructions.

### **UNIX Graphical Installation**

This section guides you through the graphical installation of the Radia Publishing Adapter.

#### **To install the Radia Publishing Adapter using the graphical interface**

- 1. Depending on your version of UNIX, change your current working directory to the correct subdirectory on the installation media.
- 2. Type ./install, and then press ENTER.

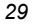

The **Welcome** window opens.

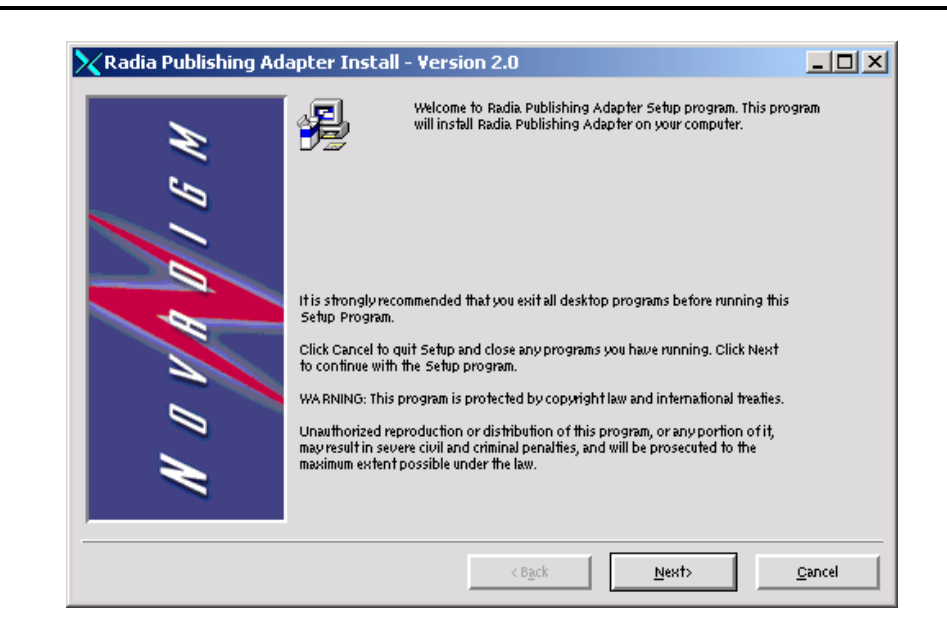

*Figure 2.6 ~ Welcome window of the Radia Publishing Adapter.* 

3. Click **Next**.

The **Directory Location** window opens.

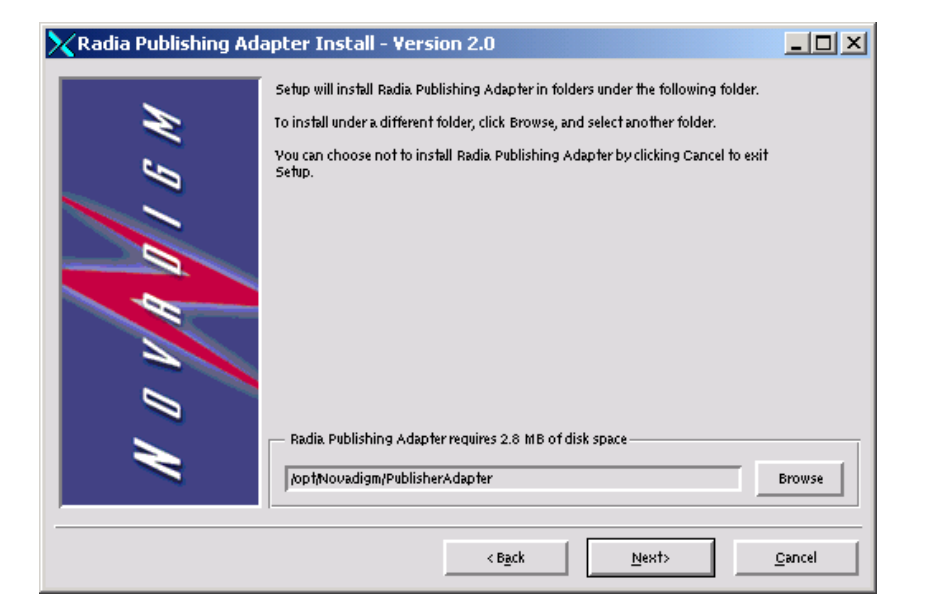

*Figure 2.7 ~ Directory Location window of the Radia Publishing Adapter.* 

- 4. Type the name of the directory to which you would like to install the Radia Publishing Adapter (default is /opt/Novadigm/PublisherAdapter), or click **Browse** to select the location from the **Browse** dialog box.
- 5. Click **Next**.

If the directory you specified already exists, the dialog box in Figure 2.8 below appears.

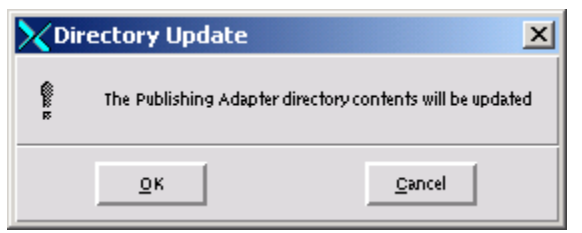

*Figure 2.8 ~ Directory Update dialog box.* 

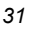

6. You can specify a new directory by clicking **Cancel** and returning to the previous step, or click **OK** to proceed.

The **Installation Settings** window opens.

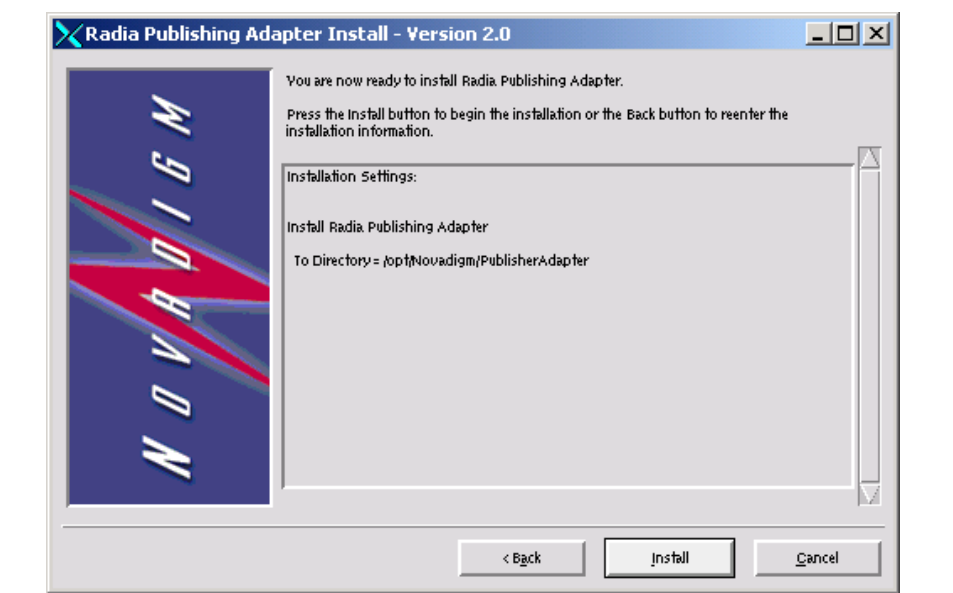

*Figure 2.9 ~ Installation Settings window.* 

7. Click **Install**.

The **Installation Progress** window opens.

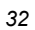

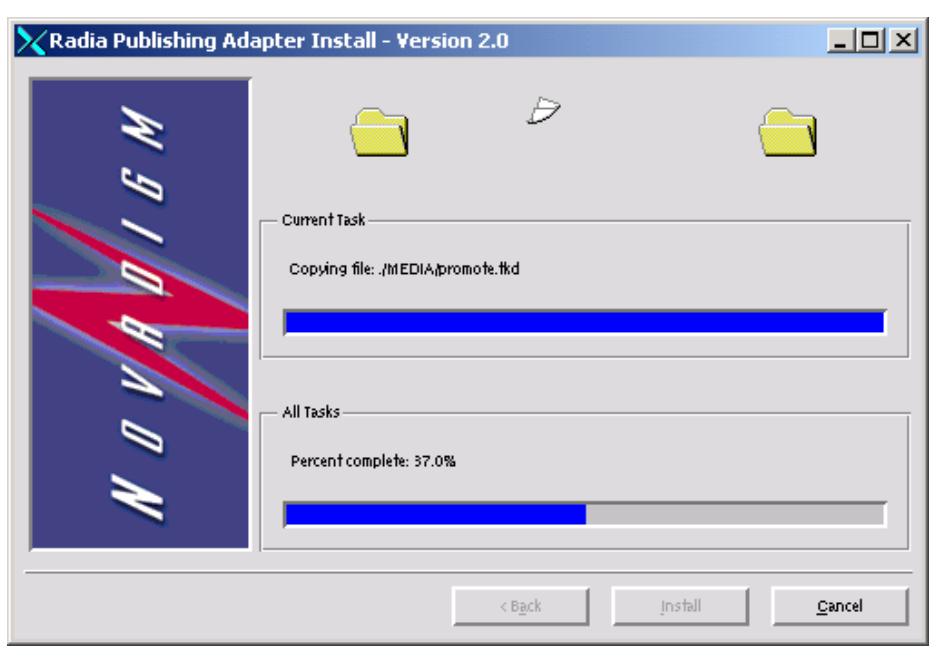

*Figure 2.10 ~ Installation Progress window of the Radia Publishing Adapter.* 

8. When the installation is finished, click **Finish**.

You have successfully installed the Radia Publishing Adapter for UNIX.

#### **UNIX Non-Graphical Installation**

This section guides you through the non-graphical installation of the Radia Publishing Adapter for UNIX.

#### **To install the Radia Publishing Adapter using the non-graphical installation**

- 1. Depending on your version of UNIX, change your current working directory to the correct client subdirectory on the installation media.
- 2. Type ./install, and then press ENTER.

The Radia Publishing Adapter installation begins.

Installing Radia Publishing Adapter Welcome to Radia Publishing Adapter Setup program. This program will install Radia Publishing Adapter on your computer. It is strongly recommended that you exit all desktop programs before running this Setup Program Type Q to quit Setup and close any programs you have running. Type C to continue with the Setup program. (To exit install at any prompt, type <cancel>) WARNING: This program is protected by copyright law and international treaties. Unauthorized reproduction or distribution of this program, or any portion of it, may result in severe civil and criminal penalties, and will be prosecuted to the maximum extent possible under the law. Enter C to Continue with the installation or Q to Quit the setup program:

*Figure 2.11 ~ Non-graphical installation of the Radia Publishing Adapter for UNIX.* 

3. Type C, and then press ENTER.

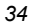

Setup will install Radia Publishing Adapter in folders under the following folder. To install under a different folder, enter another folder. You can choose not to install Radia Publishing Adapter by exiting Setup. Radia Publishing Adapter requires 2.8 MB of disk space Default: /opt/Novadigm/PublisherAdapter Directory name:

*Figure 2.12 ~ Specify the location of the Radia Publishing Adapter* 

4. Accept the default location for the Radia Publishing Adapter (/opt/Novadigm/ PublisherAdapter) by pressing ENTER, or specify a different location.

If the directory you specify already exists, you will be prompted to continue, as seen in Figure 2.13 below. If the directory does not exist, the installation program will display the Installation Settings, as seen in Figure 2.14 below.

The Publishing Adapter directory contents will be updated Do you wish to continue? Y|N (Y):

*Figure 2.13 ~ Existing directory will be updated.* 

5. Type Y, and then press ENTER.

You are now ready to install the Radia Publishing Adapter. Installation Settings: Install Radia Publishing Adapter To Directory = /opt/Novadigm/PublisherAdapter Enter Y to begin the installation Enter N to reenter the installation information. Please enter your choice (Y): *Figure 2.14 ~ Installation Settings.* 

**6.** Press ENTER to accept the default (Y) and begin the installation.

If you do not want to begin the installation, type N, and then press ENTER.

*Radia Publishing Adapter Installation* 

```
Starting Install . . .
Complete the configured install process? Y|N (Y):
Figure 2.15 ~ Complete the Radia Publishing Adapter installation.
```
7. To complete the configured installation process, press ENTER.

The Radia Publishing Adapter is now installed.
## **Summary**

- The Radia Publishing Adapter is available for Windows and UNIX operating systems.
- Before installing the Radia Publishing Adapter, Novadigm recommends stopping any currently running programs.

*Radia Publishing Adapter Installation* 

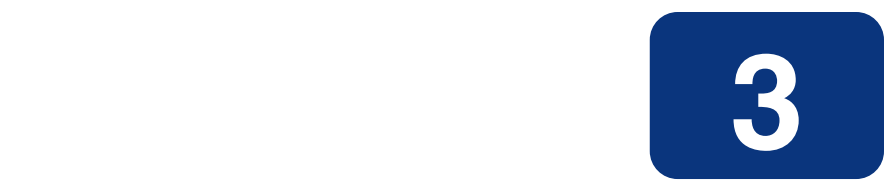

# Configuration File-Based Publishing

**(**promote.tkd**)** 

### **At the end of this chapter, you will:**

- Be familiar with Configuration File-Based publishing.
- Understand the command line parameters needed for promote.tkd.
- Understand the promote.cfg parameters.
- Understand how to specify additional attributes.

# **Using Configuration File-Based Publishing**

One method available for publishing with the Radia Publishing Adapter is configuration filebased publishing. This method uses a configuration file (promote.cfg) that includes your publishing specifications. The publishing session is then executed from the command line. Command line parameters are described in Table 3.1 below and the configuration file is described in *The PROMOTE Configuration File* on page 41.

Execute the command line from the directory where you installed the Radia Publishing Adapter (default is C:\Novadigm\PublisherAdpater\). The command line is preceded with nvdkit promote.tkd, files that were installed during the Radia Publishing Adapter installation and contain the Novadigm runtime Tcl interpreter and configuration file-based publishing code respectively. Table 3.1 below shows the necessary command-line options.

#### **EXAMPLE**

nvdkit promote.tkd -cfg promote.cfg -user rad\_mast -pass radia

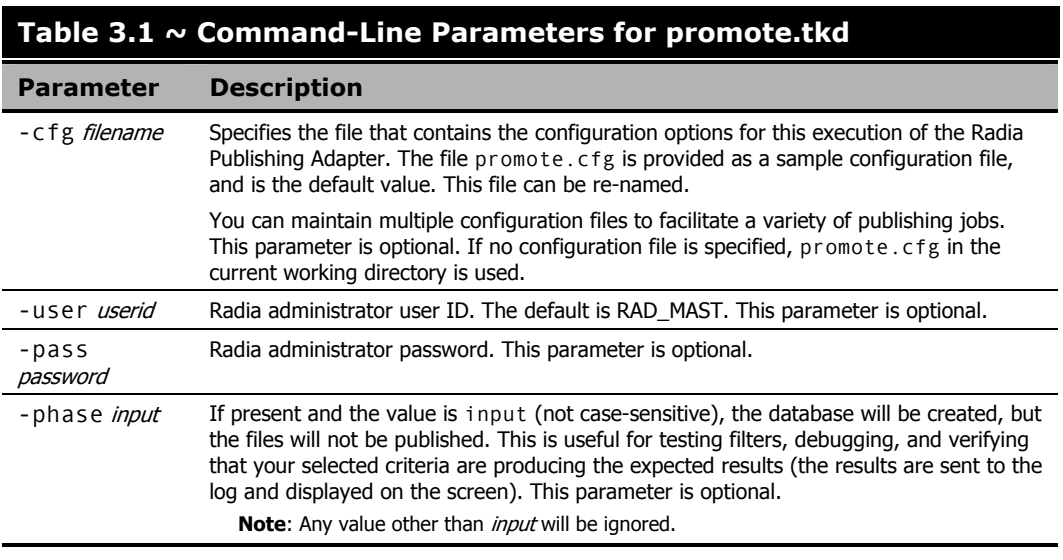

# **The PROMOTE Configuration File**

Table 3.2 below, describes the configuration file parameters. See the sample PROMOTE Configuration File in Table 3.3 on page 45.

### **The PROMOTE Configuration File Format**

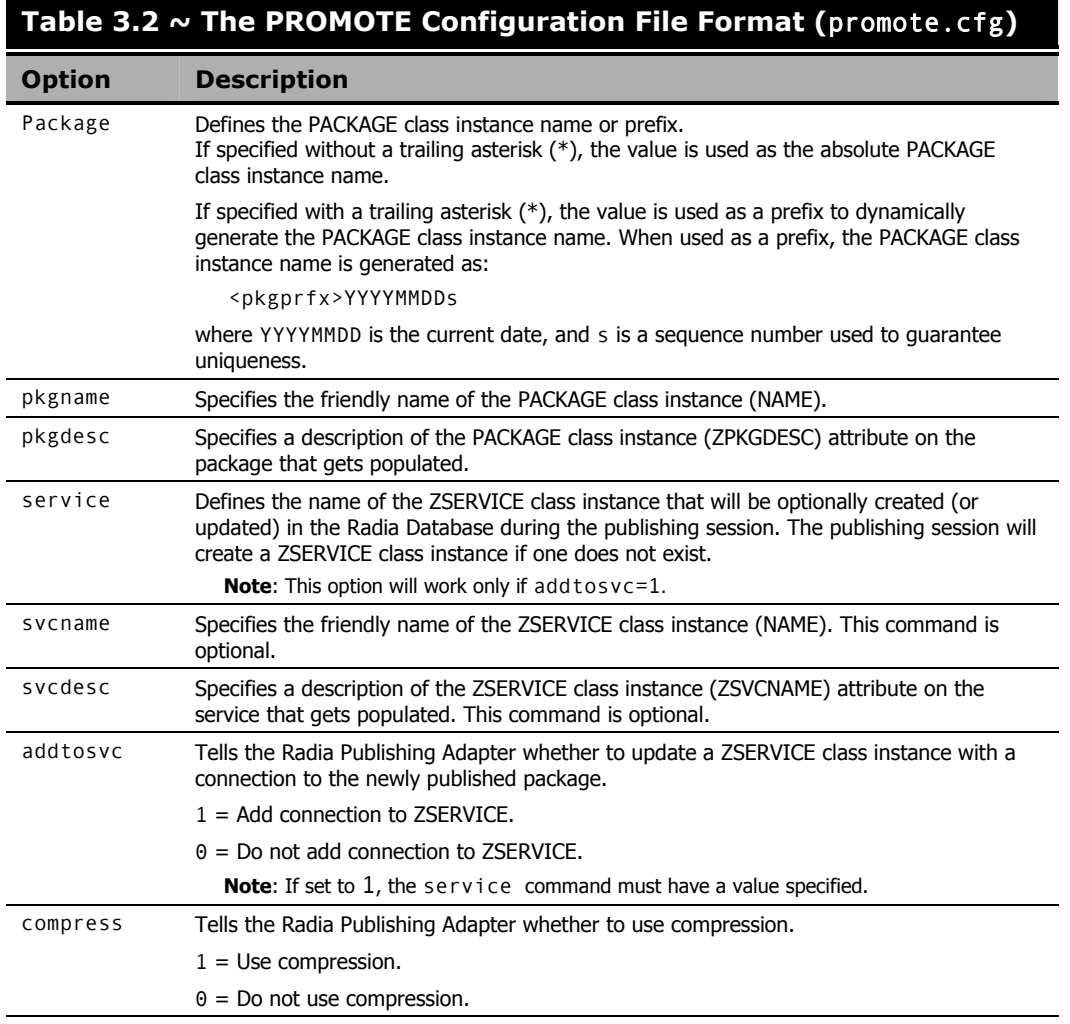

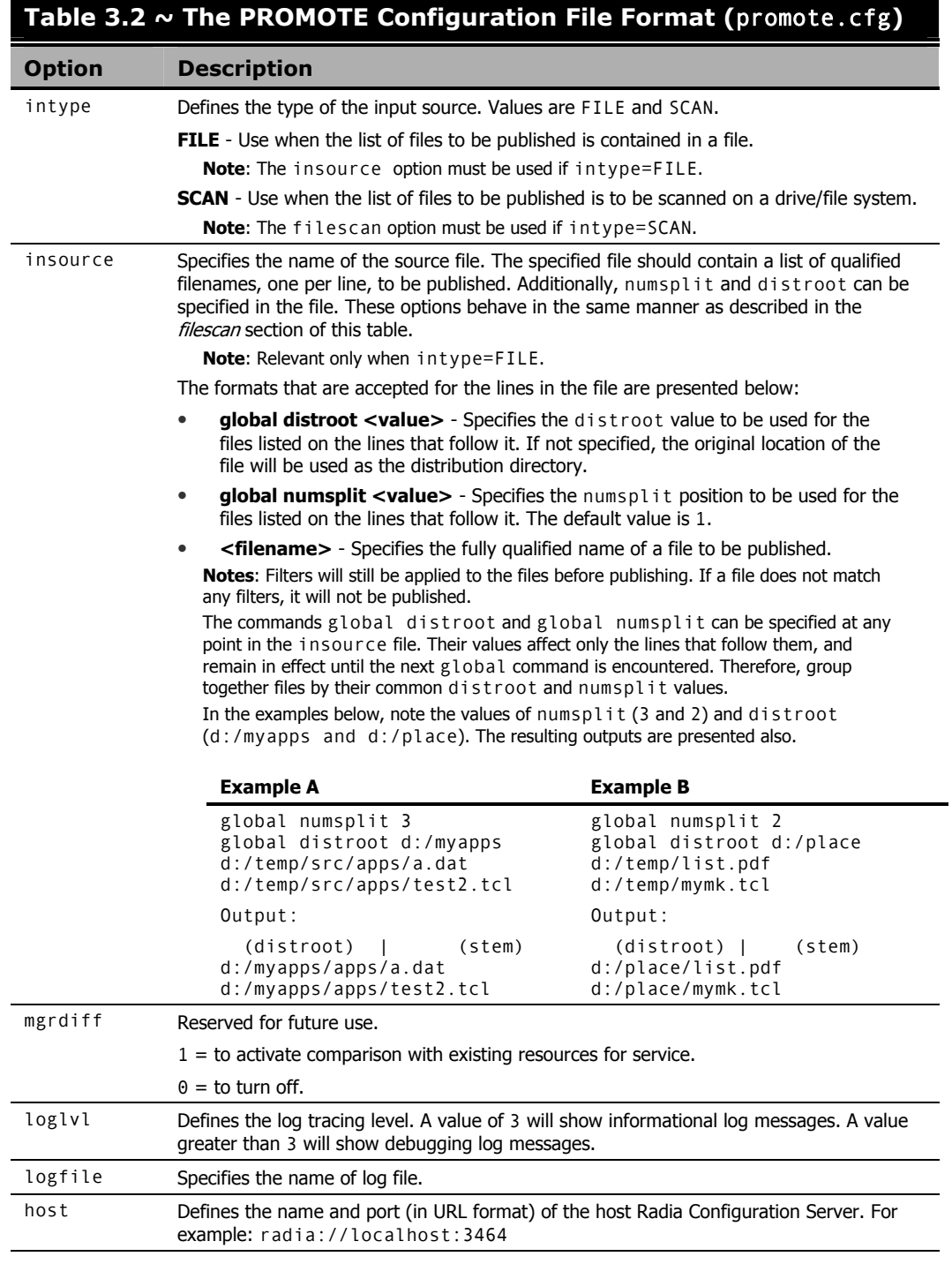

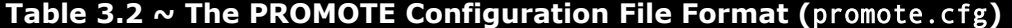

 $\overline{\phantom{a}}$ 

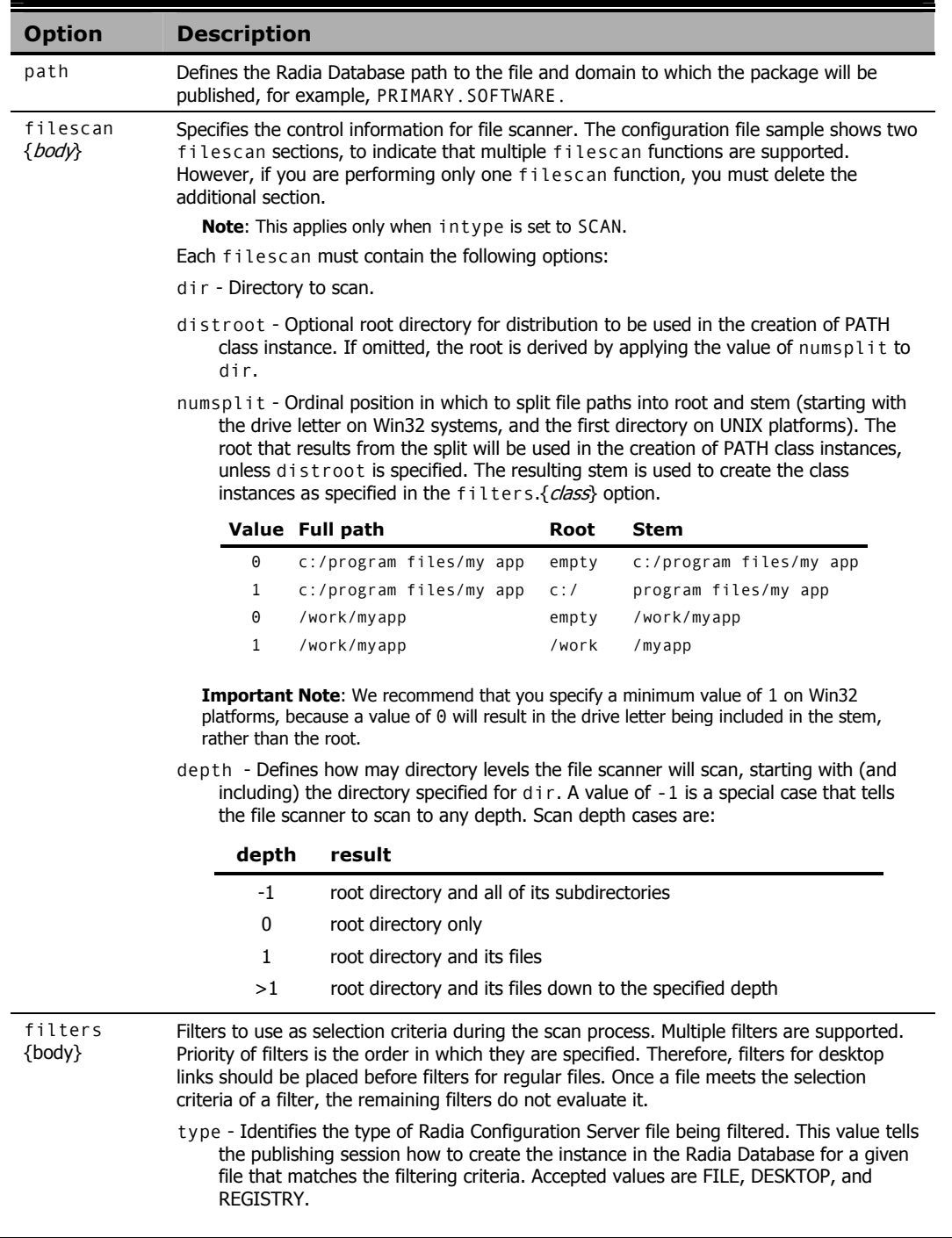

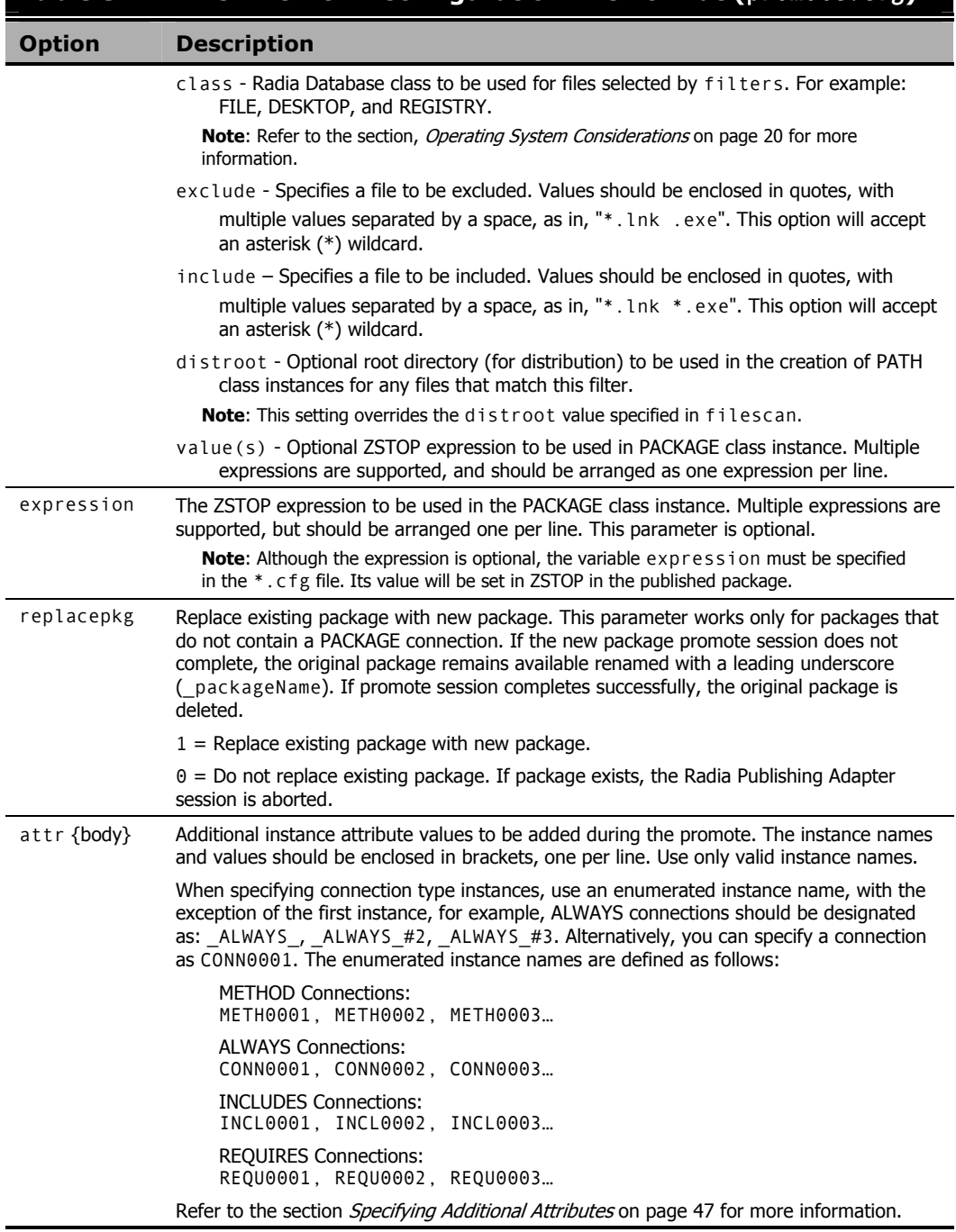

### **Table 3.2 ~ The PROMOTE Configuration File Format (**promote.cfg**)**

### **Sample PROMOTE Configuration File (**promote.cfg**)**

Table 3.3 below presents a sample promote.cfg including the standard defaults.

```
Table 3.3 ~ Sample PROMOTE Configuration File (promote.cfg) 
promote.cfg 
# Radia Publishing Adapter Default Options 
# 
# package package instance name or prefix (i.e., foo or foo_*) 
# pkgname to be used as friendly name of package (NAME) 
# pkgdesc to be used as description of package (DESCRIPT) 
# service zservice instance name 
# svcname to be used as friendly name of service (ZSVCNAME) 
# svcdesc to be used as a description of the service (NAME) 
# addtosvc connect package to service 
# compress 1 to request compression 
# intype source type for list of resources (FILE/SCAN) 
# insource file path for input if type is FILE 
# mgrdiff Reserved for future use.
             1 - to activate comparison with existing resources for service 
             0 – to turn off 
# 
# 
   package " " 
   pkgname " " 
  pkgdesc
  service " "<br>systeme " "
   svcname " " 
  svcdesc "<br>addtosvc 0
   addtosvc 0 
   compress 1 
  intype SCAN
  insource
   mgrdiff 0 
  loglvl 3
   logfile promote.log 
  host radia://localhost:3464
   path PRIMARY.SOFTWARE 
  replacepkg 1
   # 
   # File Scanner Control Info 
   # depth number of subdirs to traverse (-1 = all) 
   # numsplit number of subdirs (includes drive in Win) to use in root 
   # distroot distribution root to be used to create path instance 
   # if left blank, root of dir is used 
   # 
   filescan { 
      dir {} 
      distroot {}
```
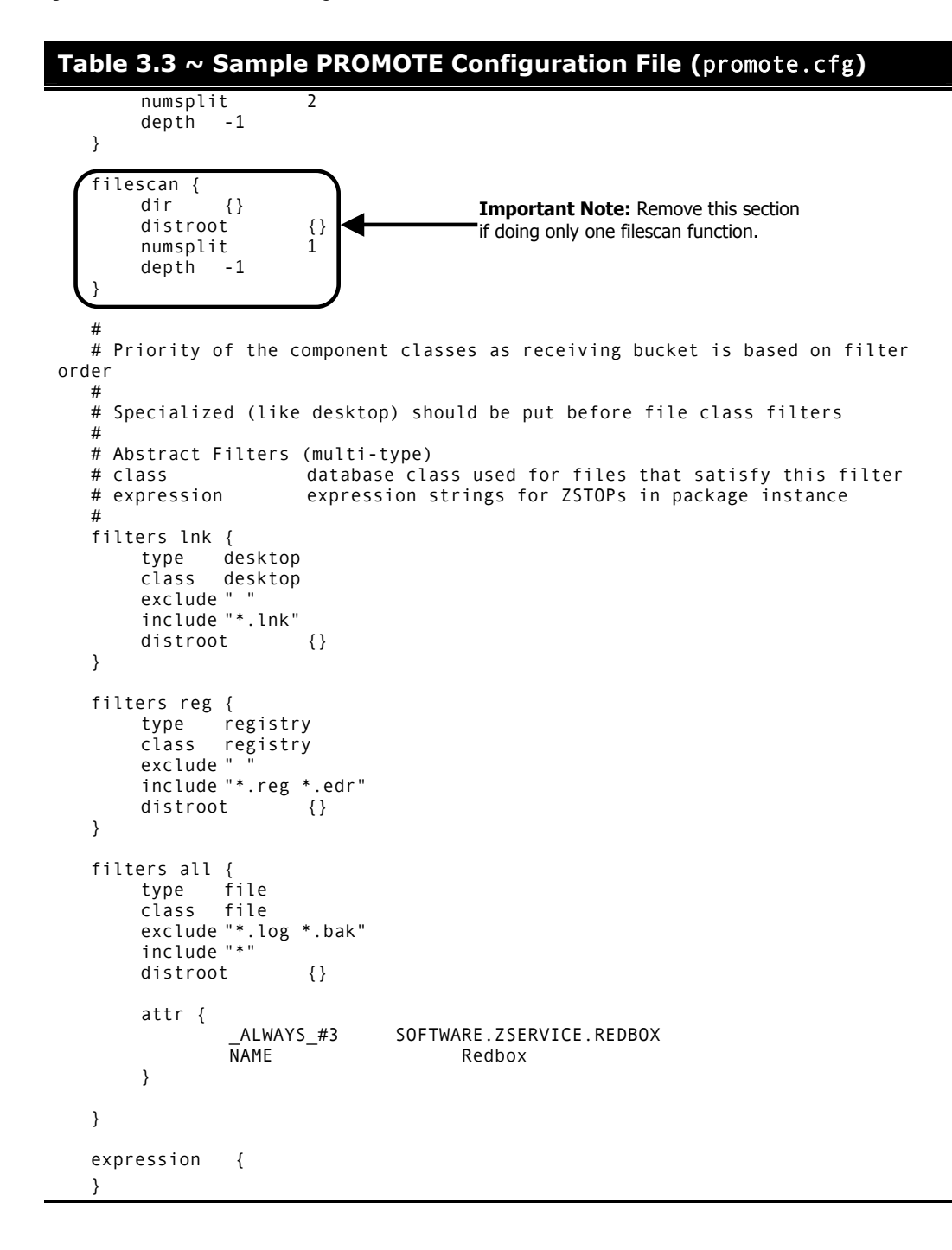

## **Specifying Additional Attributes**

Use the Radia Publishing Adapter attr parameter to automatically create Service, Package, and Component instances for individual applications via a publishing session. These additional attribute values can be specified in the configuration file or directly on the command line as command line arguments.

When specifying additional attributes, the following rules apply:

- The attributes and their values only affect the instances being created or promoted during that publishing session. For example, if the ZRSCVRFY attribute and its value for the UNIXFILE class are specified as input to the publishing session, only instances of the UNIXFILE class created during that publishing session are affected. No other instances of the UNIXFILE class or any other class are affected.
- The value of the attributes, which may share an identical name with attributes in other classes, will not be contaminated by the value specified for a named class. For example, if a Radia Publishing Adapter execution will create both FILE and UNIXFILE instances in the same publishing session, it is possible to specify an altered value of the ZRSCVRFY attribute for UNIXFILE without altering the default value to be applied to the ZRSCVRFY attribute of the FILE class.
- No new attributes will be added to a class using the Radia Publishing Adapter. If an additional attribute is specified that is not defined in the class template, the attribute will not be included with the promote object and a warning will be issued in the log file (promote.log) as follows:

Warning: Invalid Attribute: XYZ! Warning: Not defined in class template Warning: -zservice-attr-XYZ discarded

- Attributes defined in the configuration file will overwrite the attributes inherited from the base instance.
- Attributes defined on the command line will overwrite the attributes defined in the configuration file and the attributes inherited from the base instance.
- The following attributes are generated by the promote process and cannot be specified in the configuration file or on the command line:

ZRSCDATE ZRSCTIME ZRSCSIZE ZCMPSIZE ZRSCSIG SIGTYPE

The following message will be issued to the log if one of these attributes is specified:

Warning: Restricted Attribute: ZRSCDATE! Warning: ZRSCDATE is set during promote Warning: -all-attr-ZRSCDATE discarded

- The ZRSCCRC represents a special case. The ZRSCCRC will be calculated if the additional attribute ZRSCCRC is set to YES. Not including the additional attribute will leave the ZRSCCRC field blank.
- There is no error checking of attribute values specified in the configuration file or on the command line. If a value specified is too large for its field or the character type is incorrect, the value will be truncated and the incorrect character type will be promoted. For example, specifying a two-character numeric field such as ZOBJPRI with the value ABCD will result in a value of AB after promotion.

### **Specifying Additional Attributes in the Configuration File**

To specify an additional attribute with its associated value, an attr section must be added to the appropriate filter section or class section of the configuration file. Attributes are specified in the filter section for the components they apply to using a unique filter name. Additional Package, Service, and Path attributes are specified in a separate attr section. See Table 3.4 below for an edited configuration file (promote.cfg) displaying examples of additional attributes.

Table 3.4 below, displays an excerpt from a configuration file containing the all filter with an additional attribute section (attr):

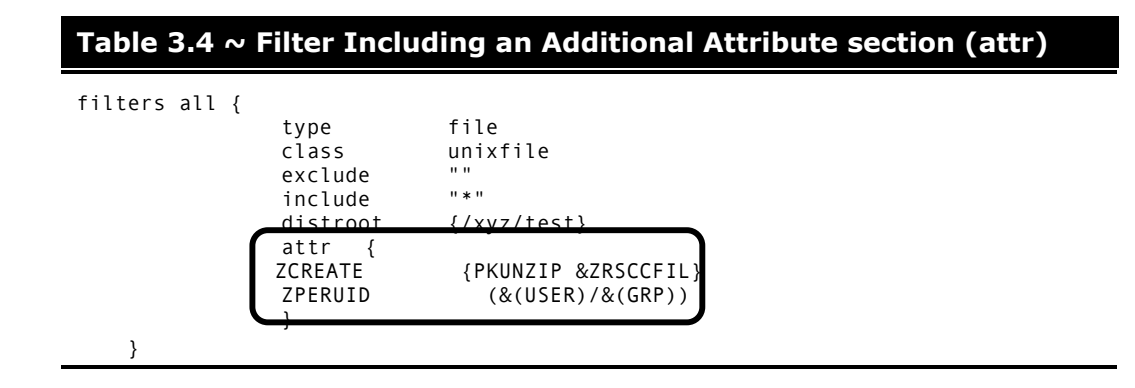

Within each appropriate filter section an attr section is added. The arguments of the attr section must be included within curly brackets  $({})$ . These arguments make up the attribute name and value list for that filter.

The Package, Service, and Path class instances created by the Radia Publishing Adapter do not have filters associated with them. To specify attributes for these class instances use the format shown in Table 3.6 on page 50, with the attributes and their values specified between the braces.

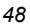

### **Table 3.5 ~ Additional Package, Service, and Path class instance attribute forma**

attr PACKAGE { RELEASE 3.5.6 }

There is only one attribute and its associated value or value list allowed per line. If the value of the variable is multiple words the value must be enclosed in brackets { } or double quotes as in the value {PKUNZIP &ZRSCCFIL}. Attribute names are not case-sensitive; the values are promoted in the same case in which they are specified.

If an attribute is specified and it is not part of the PACKAGE, ZSERVICE, or PATH class or it is not part of a recognized filter, the attribute is deleted and the following message is written to the log:

```
Warning: Invalid Filter: abc !<br>Warning: -abc-attr-ZUSER
                     -abc-attr-ZUSERID discarded
```
If an attribute specified does not exist in the class template, when this attribute is processed the attribute is discarded and the log will display:

```
Warning: Invalid Attribute: NOTGOOD! 
Warning: Not defined in class template 
Warning: -all-attr-NOTGOOD discarded
```
There is no limit to the number of additional attributes that can be specified or the order in which they can be specified.

### **Specifying Connection Types**

INCLUDES, REQUIRES and ALWAYS connections can be specified for all classes that contain these type of connections. There are two methods of specifying connection types.

- Specifying the explicit connection type with a sequential number appended such as \_ALWAYS\_#3.
- Specifying the numbered type connection such as CONN0001.

REGISTRY, DESKTOP, FILE, PACKAGE, and ZSERVICE classes contain INCLUDES, REQUIRES, and ALWAYS connections defined in the default database. The connection must be specified with the name and the number.

Table 3.6 below, displays an example of specifying connections for the ZSERVICE instance.

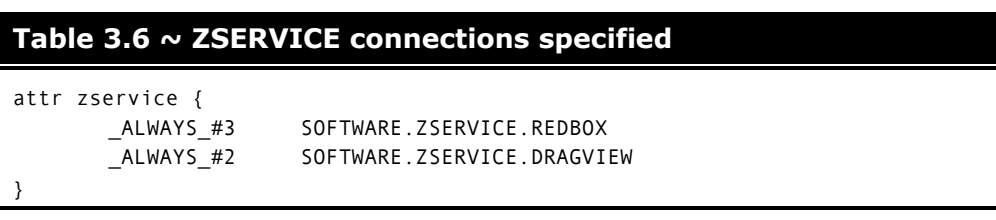

The connection takes the slot number specified with one exception. The \_ALWAYS\_ connection of the ZSERVICE class is reserved for use by the package instance created by the Radia Publishing Adapter session. If this connection is specified on the command line or in the configuration file, the value specified in the configuration file or on the command line will overwrite the package connection created from the promote process.

The formats for specifying additional attributes using connection types are as follows:

- **Method** Connections: METH0001, METH0002, METH0003
- **Always** Connections: CONN0001, CONN0002, CONN0003
- **Includes** Connections: INCL0001, INCL0002, INCL0003
- **Requires** Connections: REQU0001, REQU0002, REQU0003

Table 3.7 on page 51, displays an excerpt of the configuration file with the connection type attributes specified.

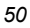

```
Table 3.7 ~ Connection Type Attributes Specified in a Configuration 
File 
filters all { 
        type file 
        class file 
       exclude "*.log *.bak"<br>include "*"
       include
        distroot {} 
        attr { 
        meth0001 notepad 
        CONN0003 test123 
        } 
}
```
A table is printed in the promote.log that shows:

- All attributes in the class.
- The connection type (V=variable, M=method, C=class, I=includes, R=requires).
- The connection type name.
- The value inherited from the base instance.
- The value set for the Radia Publishing Adapter promote.

Table 3.8 below displays an excerpt of the table presented in the log file.

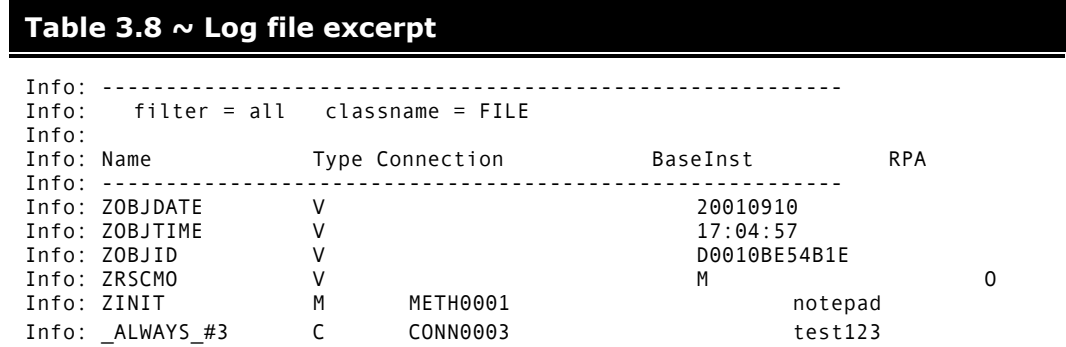

If the same attribute is set using an explicit connection (for example, ZINIT = {pzunzip &zrsccfil} ) and a connection type connection (for example, meth0001 = notepad.exe), the following error is generated and the Radia Publishing Adapter session is halted.

Error: !!!! Conflict of Additional Attributes Error: Specify either Explicit or Connection type for Attribute

### *Configuration File-Based Publishing*

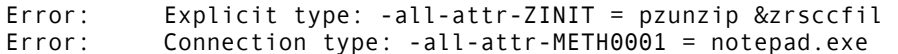

### **Specifying Additional Attributes on the Command Line**

#### **Note**

With this enhancement the use of a configuration file is no longer a required configuration argument.

Additional attributes can also be specified directly on the command line. Attributes added using the command line take the following format:

-(filter name)-attr-(variable name) value

or

```
-(class name )-attr-(variable name) value
```
For example:

```
-all-attr-zinit "PKUNZIP &ZRSCCFIL" 
-package-attr-release 1.2.3
```
Therefore an example of a Radia Publishing Adapter command line with additional attributes specified would be as follows:

nvdkit promote.tkd cfg promote.cfg -all-attr-zinit "PKUNZIP &ZRSCCFIL"

Additional attribute command line arguments are specified in lowercase with the exception of the attribute values. The attribute values will retain the case they were specified in when promoted. If the value of the attribute contains multiple words, the value should be surrounded by double quotes as in the example above.

The filter name, attr keyword, and variable name must be separated by hyphens.

If the second element of the string is not attr, a warning is issued to the promote.log:

```
Warning: Problem command line attribute ! 
Warning: -zservice-axxt-zinit discarded
```
If the configuration file is specified and the .cfg file exists, no new configuration file is unpacked. If the configuration file doesn't exist, a blank configuration file is unpacked with the name specified for the .cfg file. If no .cfg file is specified, the default name of promote.cfg is used for the blank configuration file that is unpacked.

When the promote.tkd is run, a sample .cfg file is unpacked.

### **Filters and Filescans**

To specify filters and filescan configuration on the command line use the following formats.

#### **Filescans**

Only one filescan can be specified on the command line. If additional filescans are needed they must be specified in the configuration file. The command line options for filescan are:

```
-fs-dir 
-fs- distroot {} 
-fs- numsplit 1
-fs- depth -1
```
#### **Filters**

To specify a filter on the command line use the following argument format:

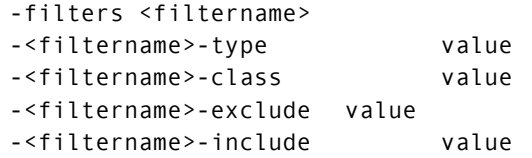

The filters argument must be used to specify the unique name of the filter. There can be multiple filters entries each specifying a unique filter name. Multiple filters can be defined on the command line.

Command line example:

```
nvdkit promote.tkd -filters testrpa -testrpa-type file -testrpa-class file -
testrpa-exclude "" -testrpa-include "*"
```
The filter executed on the command line above is displayed in the promote.log excerpt below:

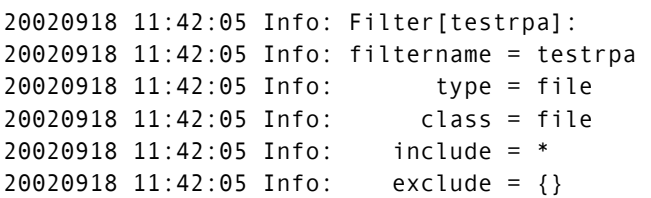

There is no limit to the number of additional attributes that can be specified or the order in which they can be specified. The same rules that apply to the configuration file for valid attributes also apply to the command line attributes.

Specifying attributes on the command line, the attribute must be in a recognized filter or in the zservice, package or path class. If not, the following message is written to the log:

```
Warning: Invalid Filter: abc !
Warning: -abc-attr-ZUSERID discarded
```
If a package name is not specified on the command line, the default package name of rpadefault\* is used.

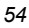

### **Table 3.9 ~ Sample Configuration File with Additional Attributes Specified**

```
# 
# Radia Automated Publishing Interface 
# 
# package - package instance name or prefix (i.e. foo or foo_*)
# pkgname - to be used as friendly name of package (NAME) 
# pkgdesc - to be used as description of package (DESCRIPT)
# service - zservice instance name
# svcname - to be used as friendly name of the service (ZSVCNAME)
# svcdesc - to be used as a description of the service (NAME)
# addtosvc - connect package to service
# compress - 1 to request compression
# intype - source type for list of resources (FILE/SCAN)
# insource - file path for input if type is FILE
# mgrdiff - 1 to activate comparison with existing resources for service -
not implemented 
# 
# 
    package "attr_test" 
    pkgname "attr_test" 
    pkgdesc "attr_test" 
   service "attr_test"
    svcname "attr_test" 
    svcdesc "attr_test" 
    addtosvc 1 
    compress 1 
    intype SCAN 
    insource "" 
    mgrdiff 0 
    loglvl 3 
    logfile promote.log 
    host radia://localhost:3464 
    path PRIMARY.SOFTWARE 
# 
    # File Scanner Control Info 
   # depth - number of subdirs to traverse (-1 = all) # numsplit - number of subdirs (includes drive in win) to use in root 
    # distroot - distribution root to be used to create path instance 
    # if left blank, root of dir is used 
    # 
    filescan { 
        dir {c:/attr/test} 
        distroot {}
```
### **Table 3.9 ~ Sample Configuration File with Additional Attributes Specified**

```
 numsplit 2 
        depth 2 
    } 
    # 
    # Priority of the component classes as receiving bucket is based on 
    # filter order 
    # Specialized (like desktop) should be put before file class filters 
    # 
    # Abstract Filters (multi-type) 
   # class - database class used for files that satisfy this filter
    # expression - expression strings for ZSTOPs in package instance 
    # 
filters reg { 
           type registry<br>class registry
                      registry<br>""
           exclude
            include "*.reg *.edr" 
            distroot {} 
} 
filters lnk { 
        type desktop 
        class desktop 
        exclude "" 
        include "*.lnk" 
        distroot {} 
        attr { 
        MACHUSER TESTUSER 
        ZCREATE {PKUNZIP &ZRSCCFIL} 
        } 
    } 
filters all { 
                type file 
               class file<br>exclude ""
               exclude ""<br>include "*"
               include
                distroot {/julie/test} 
                attr { 
                ZCREATE TESTSTART 
               ZDELETE TESTOVER
 } 
    } 
   expression { 
    } 
attr package {
```
### **Table 3.9 ~ Sample Configuration File with Additional Attributes Specified**

```
 releASE 3.5.6 
         wrong thisiswrong
          includes SOFTWARE.PACKAGE.ADAPT 
          includes#2 SOFTWARE.PACKAGE.RAPILINK 
       } 
       attr zservice { 
       ZSVCMO m 
 URL {WWW.NOVADIGM.COM} 
 _ALWAYS_#3 SOFTWARE.ZSERVICE.REDBOX 
 _ALWAYS_#2 SOFTWARE.ZSERVICE.DRAGVIEW 
      } 
    attr path { 
              zrscmo O 
     }
```
# **Summary**

- Execute configuration file-based publishing from the command line.
- Edit promote.cfg to include your required publishing parameters.
- Use the attr parameter to specify additional attributes.

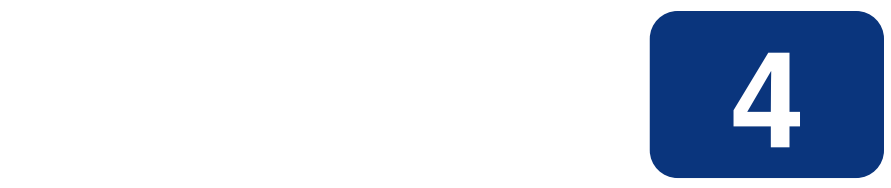

# Object-Based Publishing

**(**SCMAdapt.tkd**)**

### **At the end of this chapter, you will:**

- Be familiar with Object-Based publishing.
- Understand SCMAdapt.tkd command line parameters.
- Understand the SCMAdapt.cfg parameters.

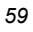

### **Using Object-Based Publishing**

Object-based publishing is accomplished through the use of SCMAdapt.tkd, a file included with your installation of the Radia Publishing Adapter. Using SCMAdapt.tkd, the Radia Publishing Adapter takes the input or output objects from one of the Novadigm legacy Source Control Management adapters (EDMPVCS or EDMATRIA), and publishes the specified files to Radia. This is done using command line arguments. Command line parameters are described in Table 4.1 below and the configuration file parameters are described in *The SCMADAPT Configuration File* on page 66.

Execute SCMAdapt.tkd on a command line from the directory where you installed the Radia Publishing Adapter (default is C:\Novadigm\PublisherAdapter). Once executed, SCMADapt.tkd uses the supplied arguments to determine the location of the objects and configuration file for the publishing session. Table 4.1 below describes the SCMAdapt.tkd command line parameters.

#### **EXAMPLE**

```
nvdkit scmadapt.tkd -objdir <Object Directory> -cfg <scmadapt.cfg>
-user <userid> -pass <password> -phase input
```
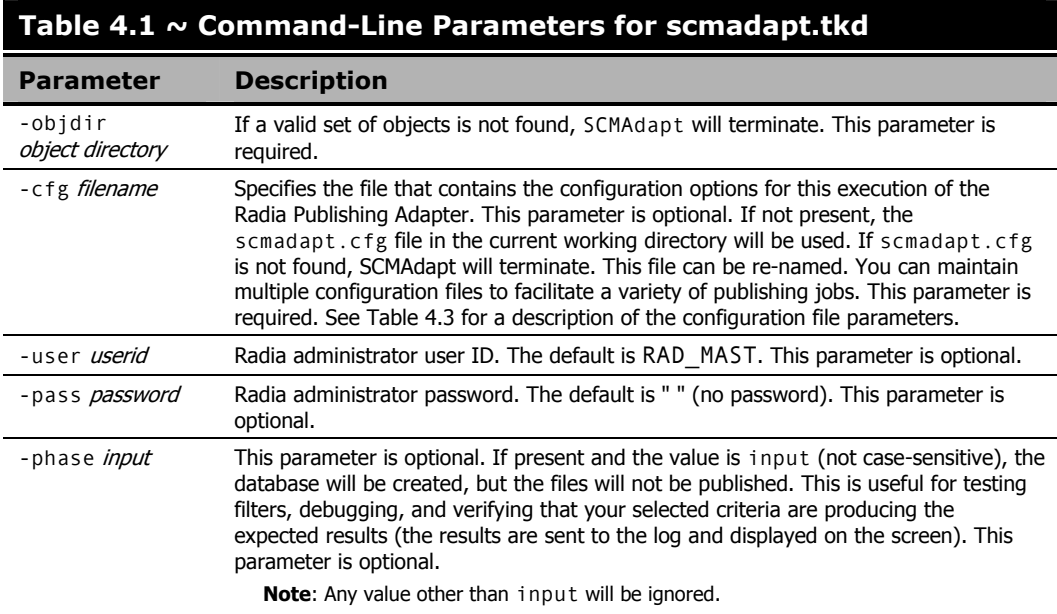

# **Input Objects**

SCMAdapt requires an input of two objects, ZPROMDFT, and one of the others as detailed below. All of these objects are from a Novadigm legacy SCM Adapter.

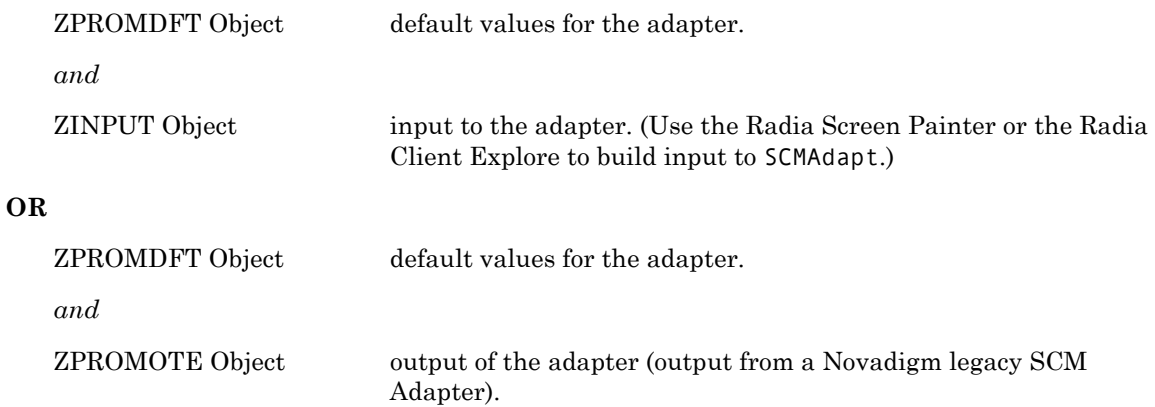

#### **Note**

If the secondary input object is ZINPUT, no SCM access is done. Only the file or application defined in the heap will be published.

# **ZPROMDFT Variables**

Table 4.2 shows the variables of the ZPROMDFT object. Although all the variables listed might appear in a Novadigm legacy SCM adapter object, those marked N/A are not used by the Radia Publishing Adapter. Using an object editor (such as the Radia Client Explorer), open the ZPROMDFT object to ensure that the required variables are present.

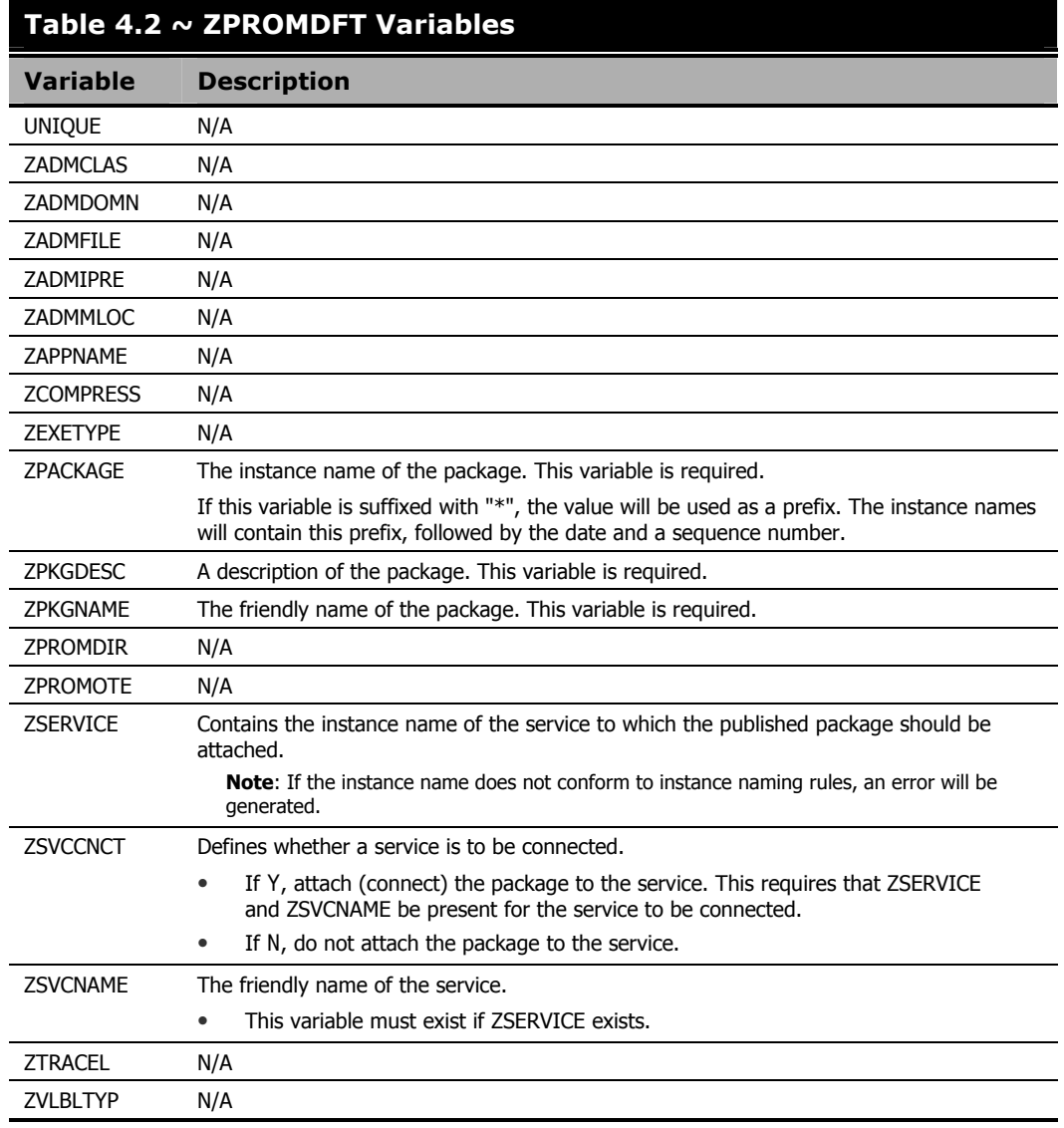

### **Important Note**

ZSERVICE, ZSVCNAME and ZSVCCNCT are not required variables.

However, they all must be present in order for a package to be connected to a service. If either of these variables is missing, a notice is sent to the log and the console, and the package will be created and the resources published, but the package will not be connected to a service.

### **ZINPUT Variables**

These variables have to be added to the ZINPUT object:

#### ■ **ZSPLIT**

The position in the ZPRPCFIL value where to split the file name into a *root* and a *stem*.

The value of the *root* becomes the PATH instance value, and the FILE instance value adopts the value of the *stem*. For example:

ZPRPCFIL: F:\intstage\s054ptest\test\bin\TESTING.TXT ZSPLIT: 2

The root is:  $F:\int B$ 

The stem is: s054ptest\test\bin\TESTING.TXT

A PATH instance is created with a value of: F:\intstage\.

A FILE instance is created with a value of: s054ptest\test\bin\TESTING.TXT.

#### ■ **ZDSTROOT**

The deployment location. This variable is equivalent to ZLOCCLNT in EDM.

If present, the PATH instance will be set to this value.

If not present, the PATH instance will be set to the root directory of the promoted resource (for example, &(ZRSCCDRV)&(ZRSCCDIR)).

The ZDSTROOT value will be retrieved from the ZINPUT object, if it is present.

If ZDSTROOT is not specified, the path from where the resource was published will be assumed.

#### ■ **ZCLASS**

This variable identifies the file type specified in the heap. The acceptable values are FILE, DESKTOP, and REGISTRY. The default is FILE.

If ZCLASS is not present, a message indicating that the variable is being defaulted will be printed in the log and on the console.

#### **Note**

ZCLASS is only honored on ZINPUT heaps that specify a file, not an application (such as, when ZAPPLIC=N).

#### ■ **ZAPPLIC**

The flag that states whether the ZINPUT heap is an application.

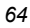

If Y, ZPRPCFIL will be the base directory (root) from where to start the file scan, and all its files and subdirectories will be published.

If N, ZPRPCFIL will be the file to be published.

# **The SCMADAPT Configuration File**

The following two sections present detailed information on the SCMADAPT configuration file. The first section, *The SCMADAPT Configuration File*, presents a table in the format of the configuration file. The second section, *The SCMADAPT Configuration File Sample*, presents a sample scmadapt.cfg, showing the standard defaults.

### **The SCMADAPT Configuration File**

#### **Table 4.3 ~ The SCMADAPT Configuration File Parameters (scmadapt.cfg)**  l

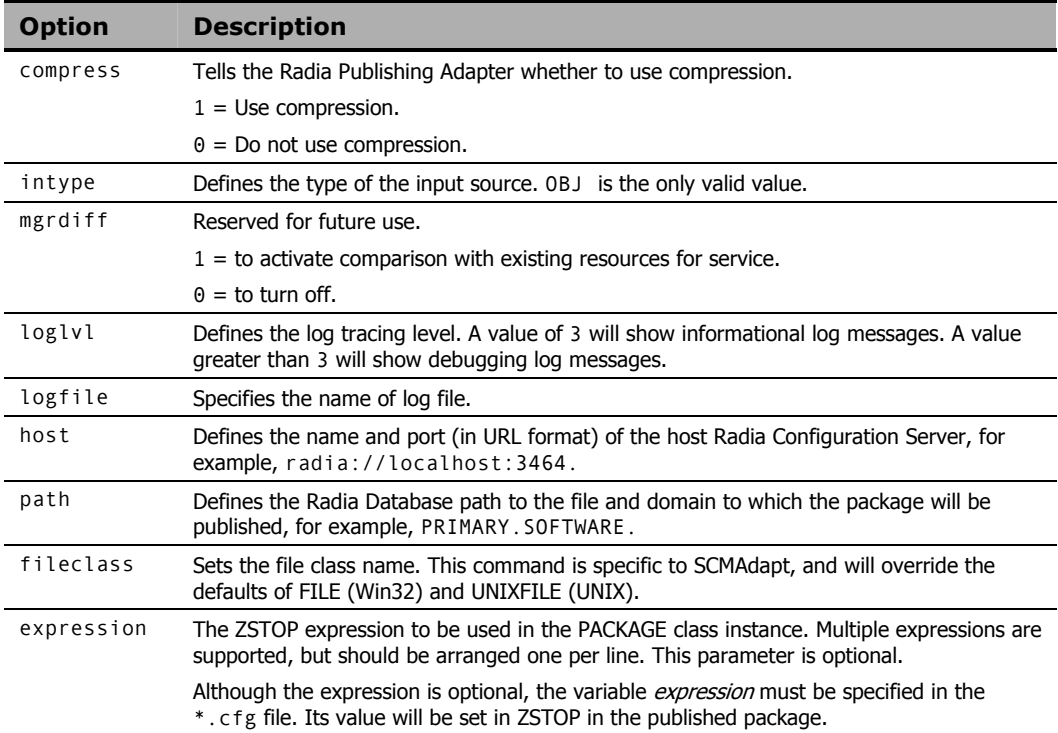

### **The SCMADAPT Configuration File Sample (**scmadapt.cfg**)**

It should not be necessary to modify the default configuration file (except for the *host* value) unless the name of the *fileclass* is to be changed. The following table presents the commands of the Configuration File, as well as a description with guidelines for specifying.

A sample configuration file is given in Table 4.4 below.

### **Table 4.4 ~ Sample SCMADAPT Configuration File (**scmadapt.cfg**)**

```
scmadapt.cfg 
# Radia Publishing Adapter Default Options 
#<br># compress
# compress 1 to request compression 
                     source type for list of resources (OBJ)
# insource This field must be present, but must not be specified 
              Reserved for future use.
              1 - to activate comparison with existing resources for service 
              0 – to turn off 
# fileclass File class name - defaults to FILE in Win Platforms 
# defaults to UNIXFILE on UNIX platforms 
    compress 1 
    intype OBJ 
   insource
    mgrdiff 0 
    loglvl 3 
                     SCMAdapt.log
   host radia://localhost:3464<br>path PRIMARY.SOFTWARE
              path PRIMARY.SOFTWARE
   fileclass
    expression { 
   }
```
# **Summary**

- Execute object-based publishing from the command line.
- Edit SCMAdapt.cfg to include your required publishing parameters.

*<sup>68</sup>* 

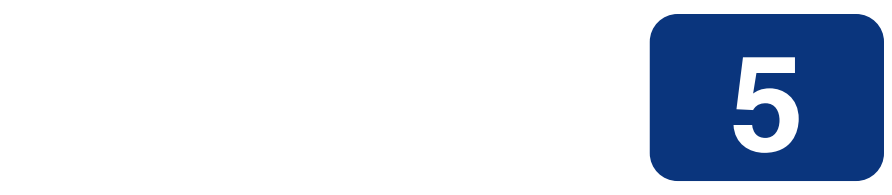

# Radia Native Packaging

### **At the end of this chapter, you will:**

- Be familiar with Radia Native Packaging.
- Understand Radia Native Packaging system requirements.
- Understand the Radia Native Packaging command-line interface.
- Know how to publish using Radia Native Packaging.

### **What is Radia Native Packaging?**

Radia Native Packaging is a feature of the Radia Publishing Adapter specifically designed for UNIX environments. Radia Native Packaging is a command-line driven content-publishing tool supporting native HP-UX, Solaris, AIX, and RedHat Linux software; it is not a graphical publishing tool nor a mainstream publisher tool. Radia Native Packaging is installed during the regular installation of the Radia Publishing Adapter on a UNIX system.

Radia Native Packaging explores UNIX native software depots, searches for available native packages and publishes wrapped native packages to the Radia Configuration Server. Radia Native Packaging will publish all necessary information that will allow you immediate installation of native software to end clients.

Additionally, Radia Native Packaging publishes information about native package dependencies and will optionally include them with a published package.

### **Why use Radia Native Packaging?**

Radia Native Packaging supports HP-UX (SD), Solaris (SVR4 and patches), AIX (bff), and RedHat Linux RPM software package formats. With the use of Radia Native Packaging you can easily publish wrapped native UNIX software, updates, and patches without any need for re-packaging. Wrapped UNIX native software enables policy-based centralized software management of your UNIX clients.

This document assumes that the system administrator using the Radia Native Packager possesses packaging/publishing knowledge for a Radia infrastructure database.

### **Overview**

Radia Native Packaging creates the standard instances of ZSERVICE, PACKAGE, and PATH in the SOFTWARE domain of the Radia Database. Radia Native Packaging creates instances of SD, SVR4, SOLPATCH, AIX, or RPM classes for each published wrapped native package depending on the operating system (HP-UX, Solaris, AIX or RedHat Linux). Two other classes (SDDEP and SVR4DEP) hold instances that describe native package dependency relations.

For each native software package selected, Radia Native Packaging will create an instance of SD, SVR4, SOLPATCH, AIX, or RPM class. This instance holds actual content (software depot) and native method calls that will do actual install/removal/update on the client. Additionally it will create an instance of the PACKAGE class that will contain the newly created SD/SVR4/SOLPATCH/AIX/RPM instance and an instance of ZSERVICE class that contains the new PACKAGE instance. In case the selected native software package contains any dependency

relationships, that information is published into an instance of SDDEP or SVR4DEP class.

#### **Important Note**

Publish native packages from the specific UNIX platform to which you will be deploying. For example, you can't use Radia Native Packaging on HP to promote Solaris SVR4 packages and or Solaris Patches – Radia Native Packaging would be unable to use the native UNIX utilities to interrogate details of the package.

## **Radia Native Packaging System Requirements**

Radia Native Packaging is available for the HP-UX, Solaris, AIX, and RedHat Linux operating systems. It has these system requirements:

- Root permissions are required to use Radia Native Packaging.
- Network connectivity to the Radia Configuration Server.
- Space on /tmp file system for temporary depot files used for publishing.

#### **Note**

Response files are only supported with Solaris SVR4 native software packages.

### **Required Classes**

Radia Native Packaging requires specific classes for each operating system. Make sure your Radia Database includes these SOFTWARE domain classes before using Radia Native Packaging.

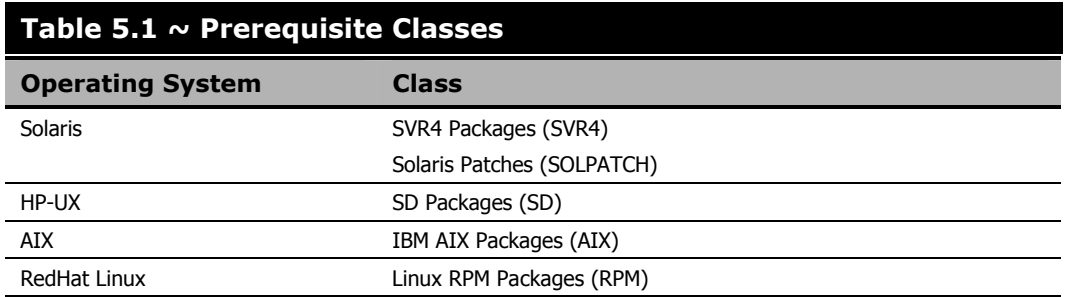

### **Radia Native Packaging and the Radia Client**

During the installation of the Radia Client, a Tcl script is installed into the IDMSYS directory along with the Radia Client components. This script is required for deployment of packages published using Radia Native Packaging. The actual Tcl script installed depends on your UNIX operating system. The scripts (sd.tcl for HP-UX, svr4.tcl and solpatch.tcl for Solaris, aix.tcl for AIX, rpm.tcl for RedHat Linux) contain native command calls to deploy the software.

#### **Note**

Radia Client version 3.0 or higher is required to deploy packages published to the database using Radia Native Packaging. Contact your Novadigm sales representative for more information.

### **Radia Native Packaging Command-Line Interface**

Radia Native Packaging is run from the command line. The base input parameter for Radia Native Packaging is the source depot containing HP-UX, Solaris, AIX, or RedHat Linux software. Note that the depot needs to be in a normal format (disk depot). In addition, you can specify the selection of the software you want to publish, and in the event Radia Database user verification is enabled, an optional user ID and password can be designated.

```
Usage: rnp –d depot_path –m manager_ip:manager_port 
                [-user user_id] [-pass password] [-l logfile] [-help]
                 [-i] [-a | -p package1[,r=revision][,a=arch][,v=vendor] 
                               -p package2[,r=revision][,a=arch][,v=vendor] …] 
                                [-P] [-r] [-f prefix] 
                                 [-s] [-t svc_type]
Figure 5.1 ~ Command-Line usage for Radia Native Packaging.
```
*Table 5.2 ~ Command-Line Parameters for Radia Native Packaging* on page 73 contains the description of the command line arguments for Radia Native Packaging.

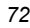
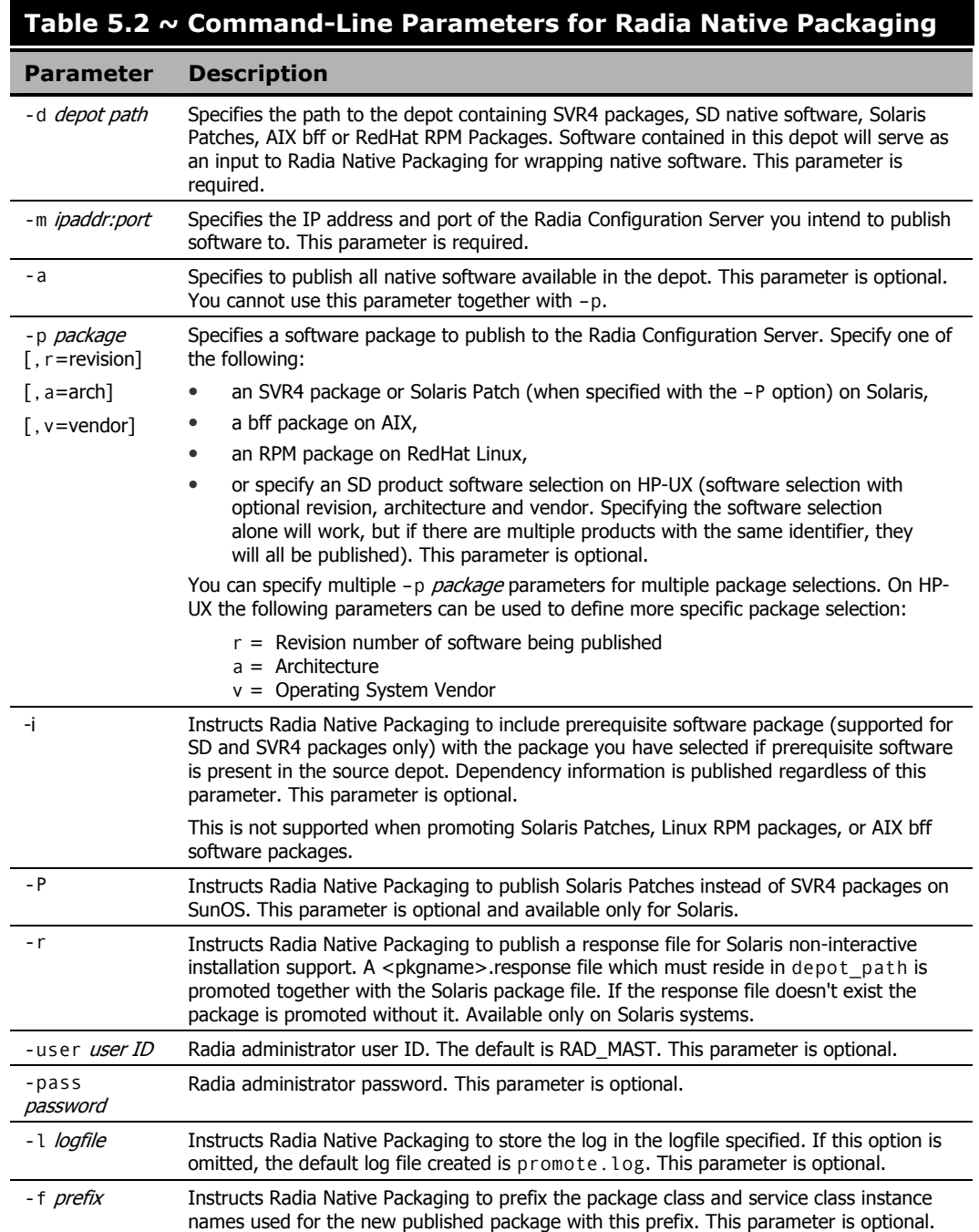

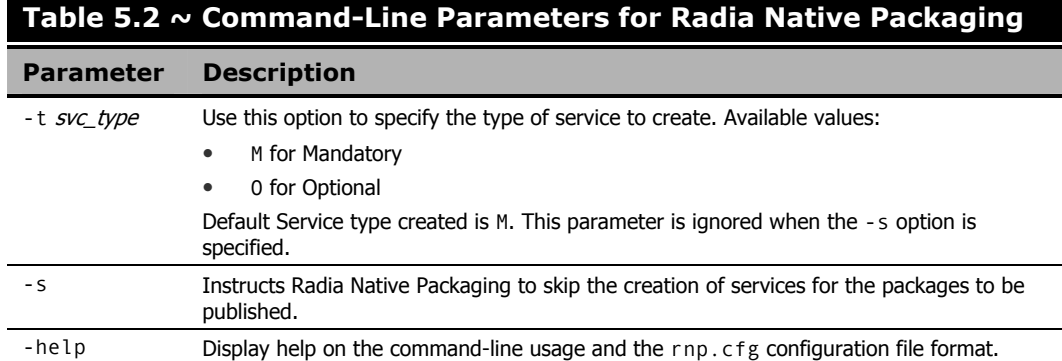

## **Radia Native Packaging Options File (**rnp.cfg**)**

If you usually use the same source depot or publish to the same Radia Configuration Server you can create a file, rnp.cfg, in the same directory where you have the Radia Native Packaging components installed. Add default option values in the following format:

```
depot=<depot path> 
manager_ip=<configuration server IP or hostname> 
manager_port=<port number that configuration server uses>
```

```
Note
```
By default, rnp.cfg is not supplied.

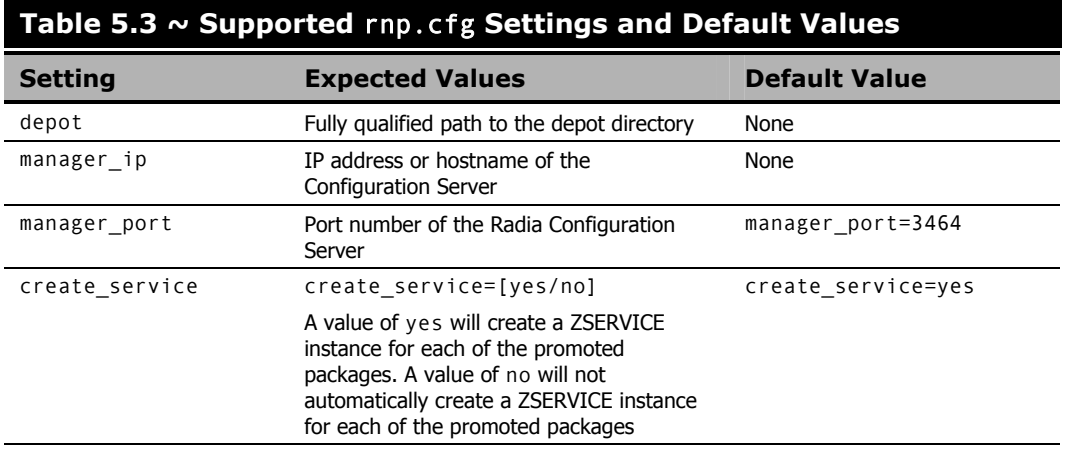

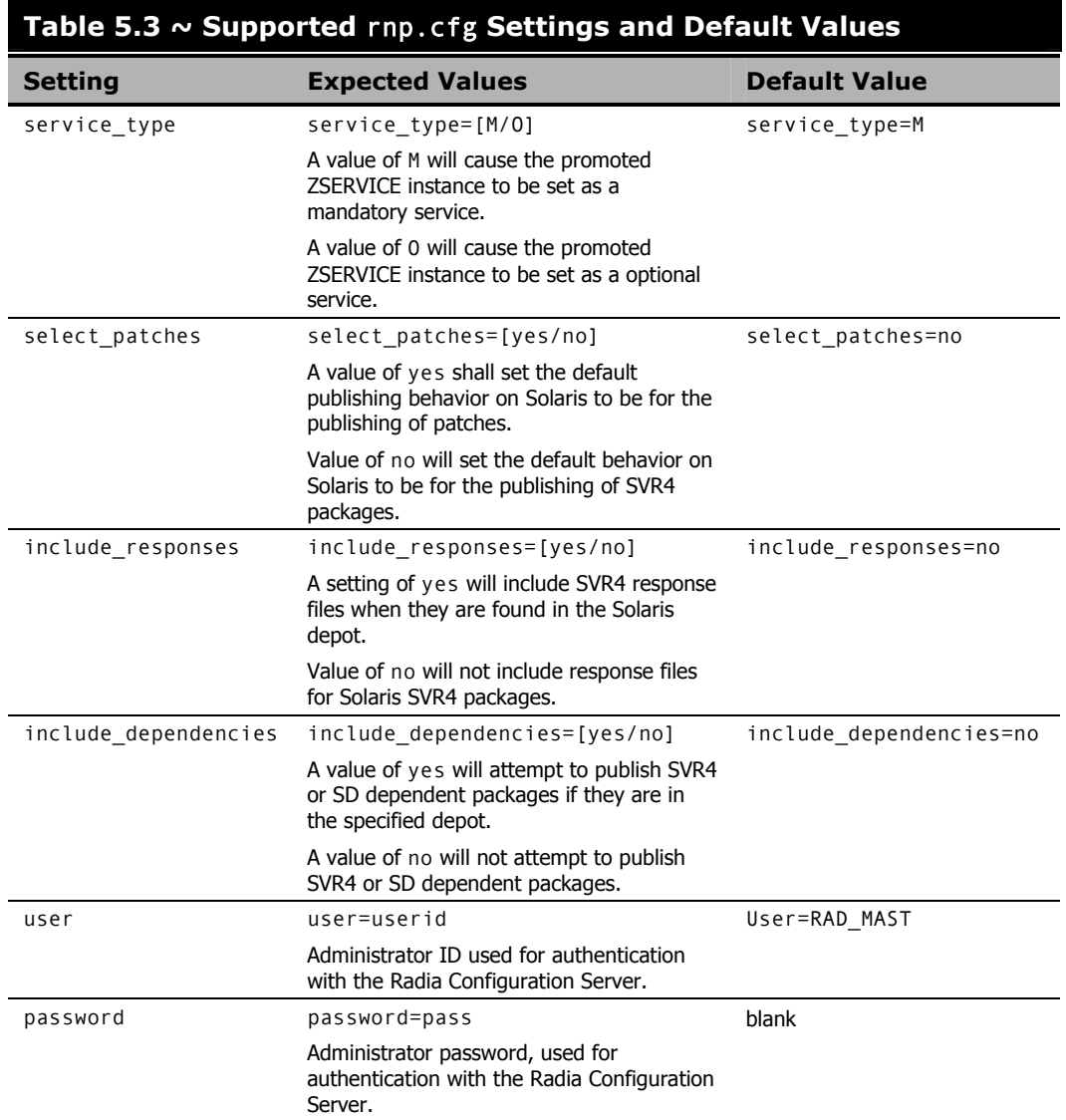

## **Publishing with Radia Native Packaging**

#### **Examples**

#### **To publish SD product SD\_PROD from default depot on HP-UX**

- 1. Change your current working directory to the Radia Publishing Adapter directory (default /opt/Novadigm/PublisherAdapter/).
- 2. On the command line, type:

#### ./rnp -user rad\_mast -pass radia –d /var/spool/sw –p SD\_PROD,r=1.0,v=HP

Refer to *Table 5.2 ~ Command-Line Parameters for Radia Native Packaging* on page 73 for an explanation of the Radia Native Packager command-line parameters.

#### **To publish all SVR4 packages residing in the default depot on Solaris**

- 1. Change your current working directory to the Radia Publishing Adapter directory (default /opt/ Novadigm/PublisherAdapter/).
- 2. On the command line, type:

```
./rnp –d /var/spool/pkg –a
```
Refer to *Table 5.2 ~ Command-Line Parameters for Radia Native Packaging* on page 73 for an explanation of the Radia Native Packager command-line parameters.

#### **To publish a specific Solaris Patch residing in the specified depot**

- 1. Change your current working directory to the Radia Publishing Adapter directory (default /opt/ Novadigm/PublisherAdapter/).
- **2.** On the command line, type:

```
./rnp –d /var/spool/patch –p 111111-03 –P
```
#### **To publish a fileset in package** dce.client.core.rte-4.3.0.0.bff **residing in the**  /usr/sys/inst.images **depot on AIX**

- 1. Change your current working directory to the Radia Publishing Adapter directory (default /opt/ Novadigm/PublisherAdapter/).
- 2. On the command line, type:

```
./rnp –d /usr/sys/inst.images –p dce.client.core.rte-4.3.0.0.bff
```
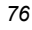

#### **To publish a specific Xchat RPM package residing in the specified depot on RedHat Linux**

- 1. Change your current working directory to the Radia Publishing Adapter directory (default /opt/ Novadigm/PublisherAdapter/).
- 2. On the command line, type:
	- ./rnp –d /home/rpmadmin –p xchat-1.4.0.2.i386.rpm

## **Wrapped Native Packages**

The following section lists all class instances and their attributes that are created when you publish native UNIX software with Radia Native Packaging.

Radia Native Packaging utilizes a *method harness* to invoke client methods, therefore when a package is published to the Radia Configuration Server, populated method attributes such as ZCREATE, ZDELETE, ZUPDATE, ZVERIFY, and ZREPAIR will contain the text "hide nvdkit method".

The supplied client methods are designed to invoke the native software management utilities, therefore, the methods are not interchangeable between client platforms. For example: The file sd.tcl supplied with HP-UX Radia clients invokes native HP-UX package management utilities and therefore the successful execution of this method on an operating system other than HP-UX is not possible.

The depot containing native software in compressed format is promoted to SD/SVR4/SOLPATCH/AIX or RPM class (class is similar to UNIXFILE class). Table 5.4 below lists the modified attributes:

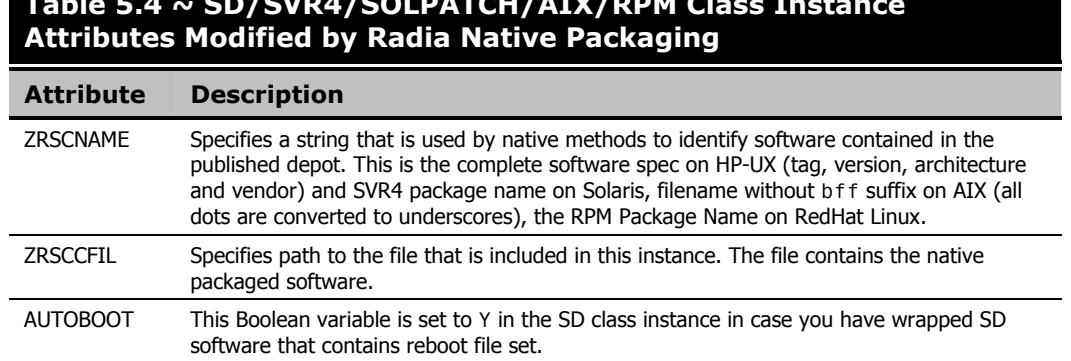

## **Table 5.4 ~ SD/SVR4/SOLPATCH/AIX/RPM Class Instance**

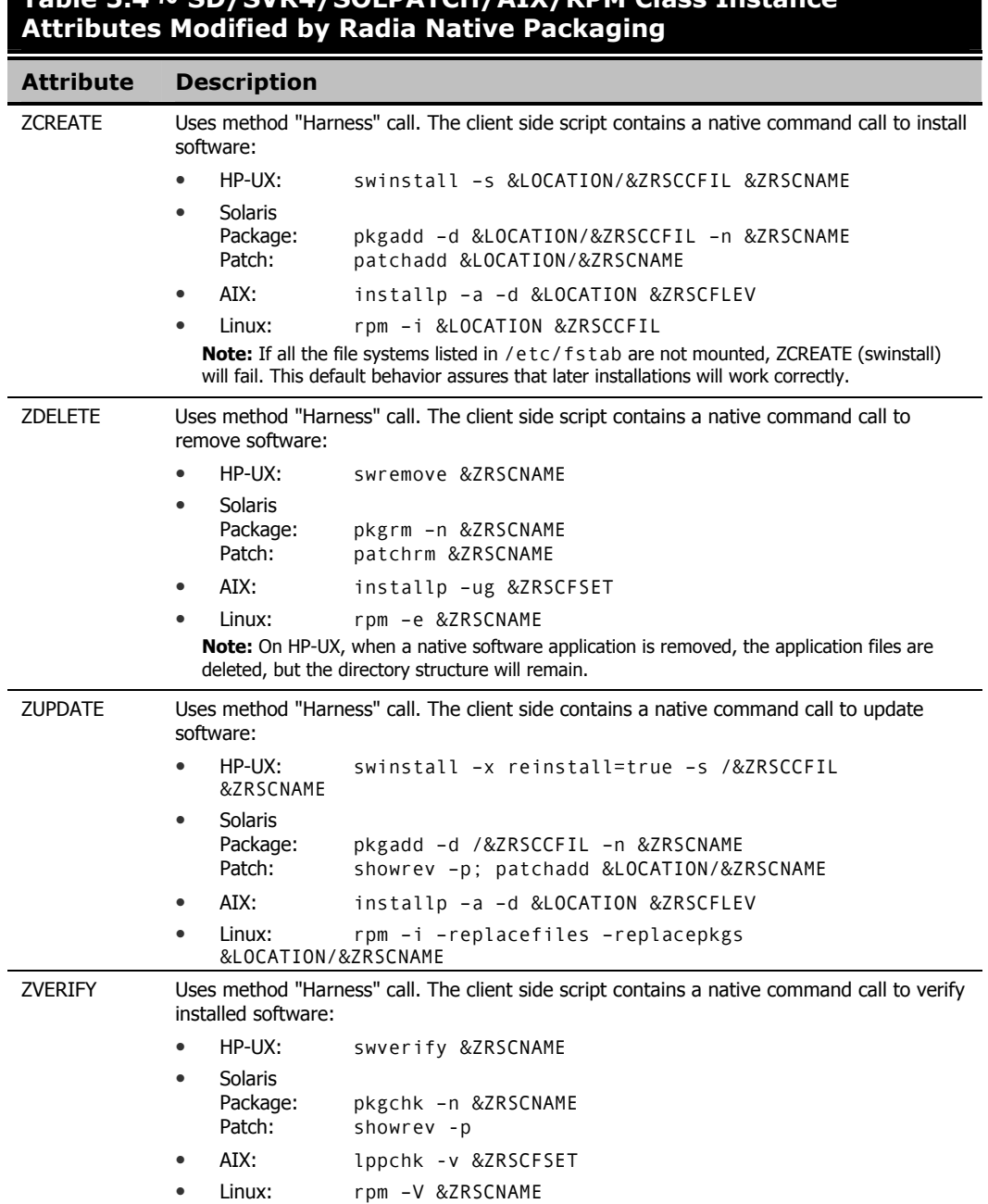

## **Table 5.4 ~ SD/SVR4/SOLPATCH/AIX/RPM Class Instance**

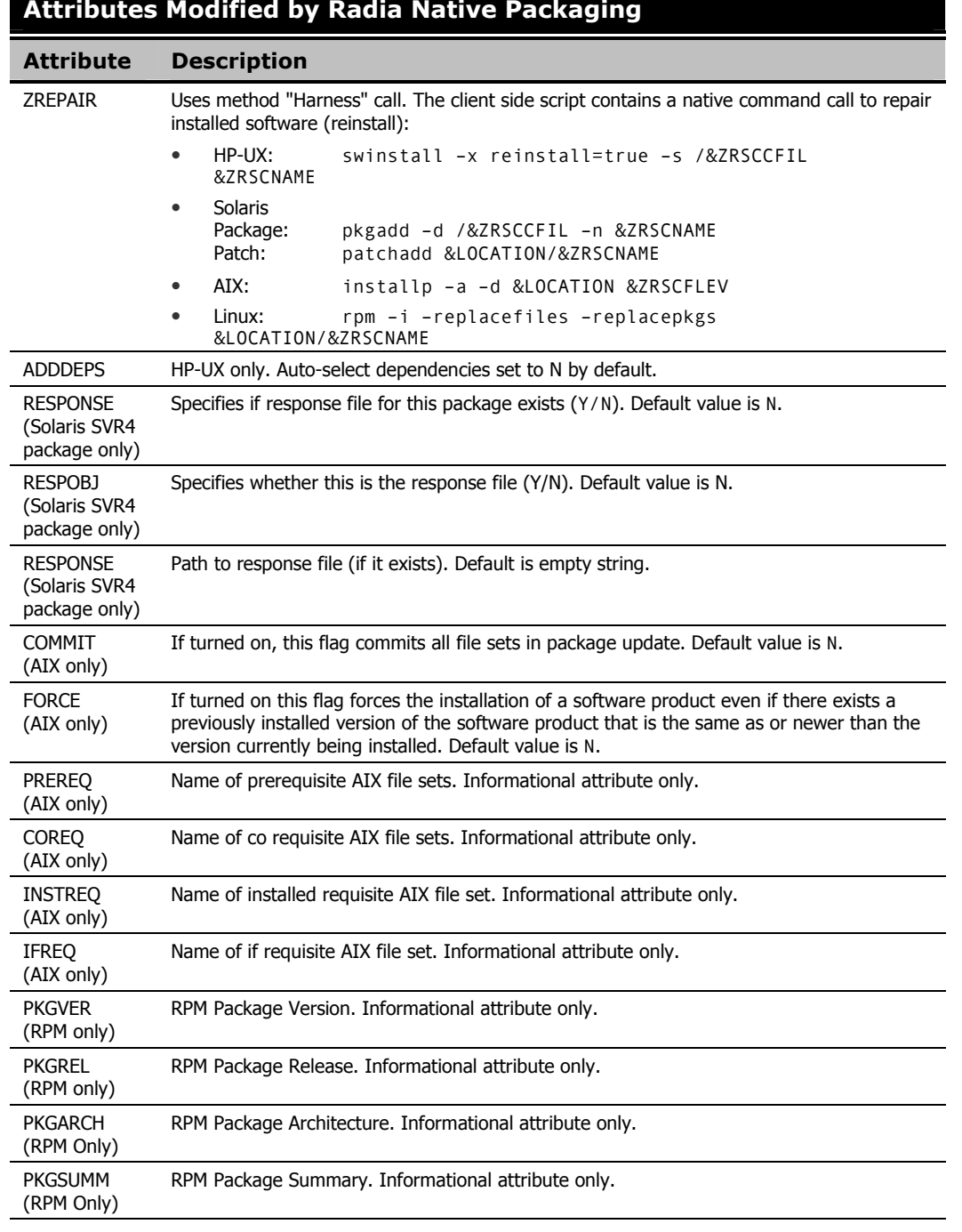

#### **Table 5.4 ~ SD/SVR4/SOLPATCH/AIX/RPM Class Instance Attributes Modified by Radia Native Packaging**

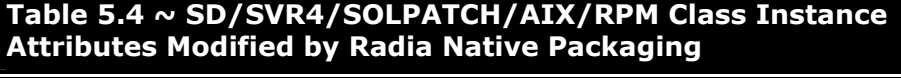

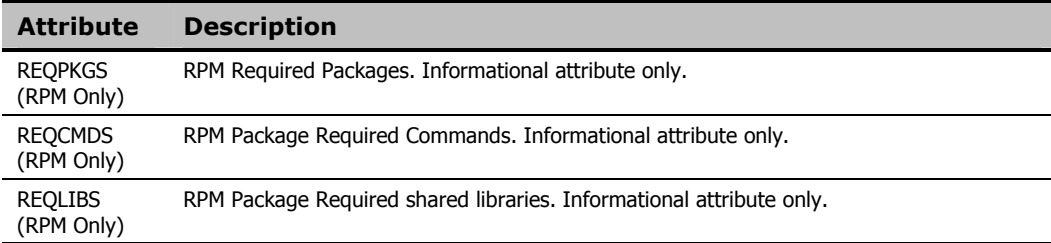

An instance of PACKAGE class is created that contains the instance of SD/SVR4/SOLPATCH/AIX/RPM class. Table 5.5 below describes how Radia Native Packaging maps native package information into Radia PACKAGE class attributes.

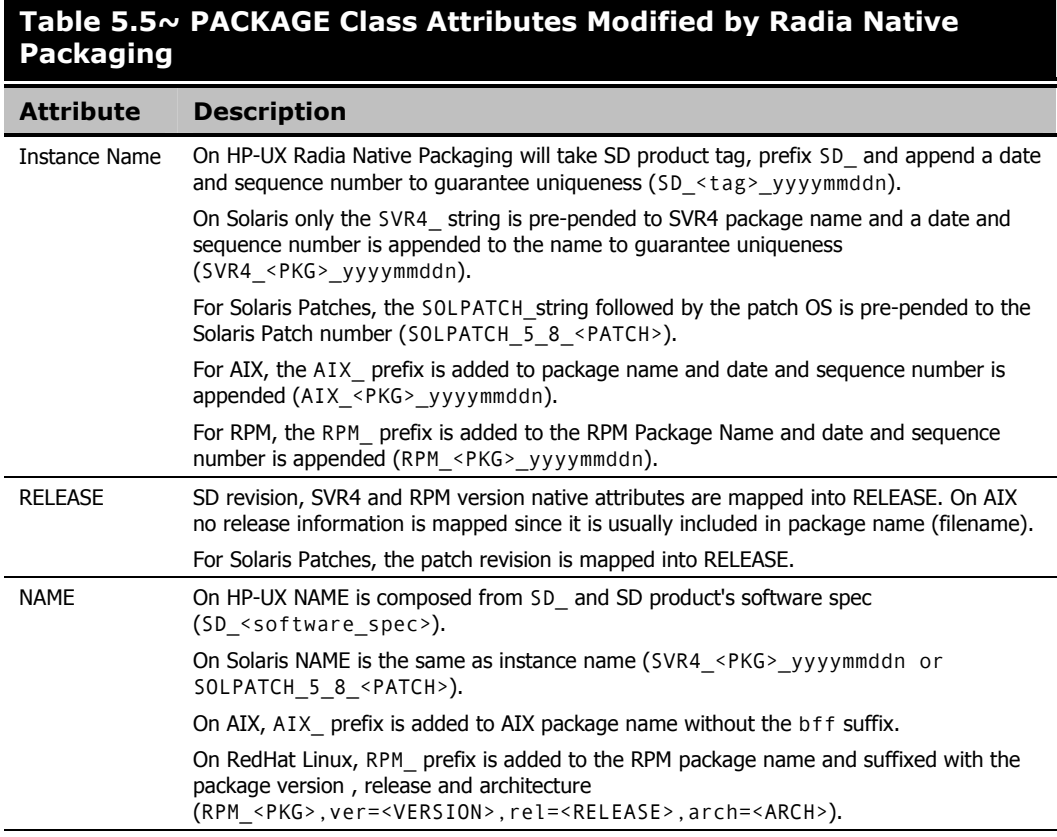

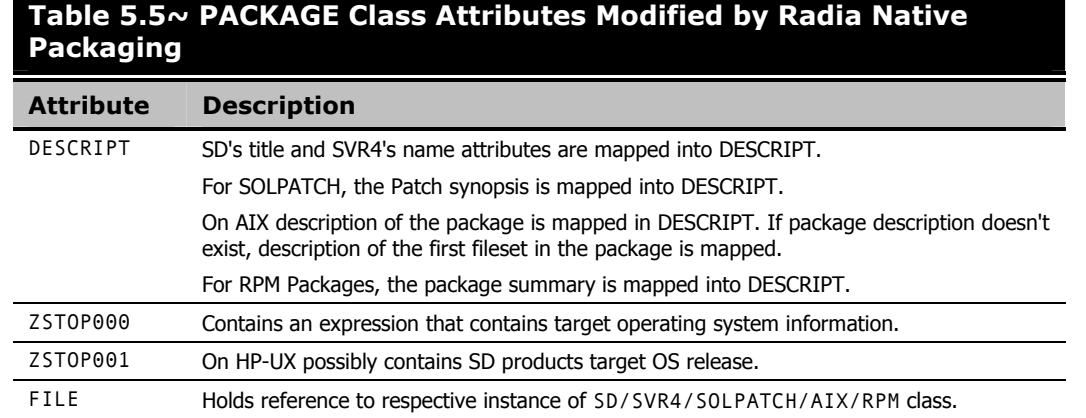

Radia Native Packaging also creates an instance of ZSERVICE class holding previously created instance of PACKAGE class. *Table 5.6 ~ ZSERVICE Class Attributes Modified by Radia Native Packaging* below lists the modified attributes.

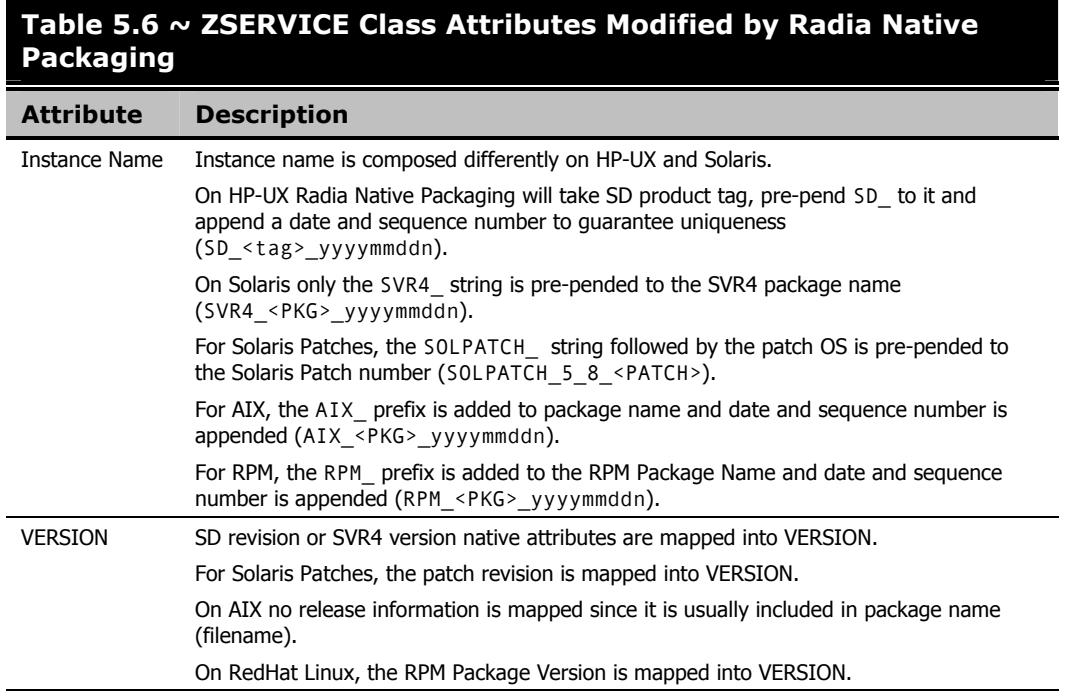

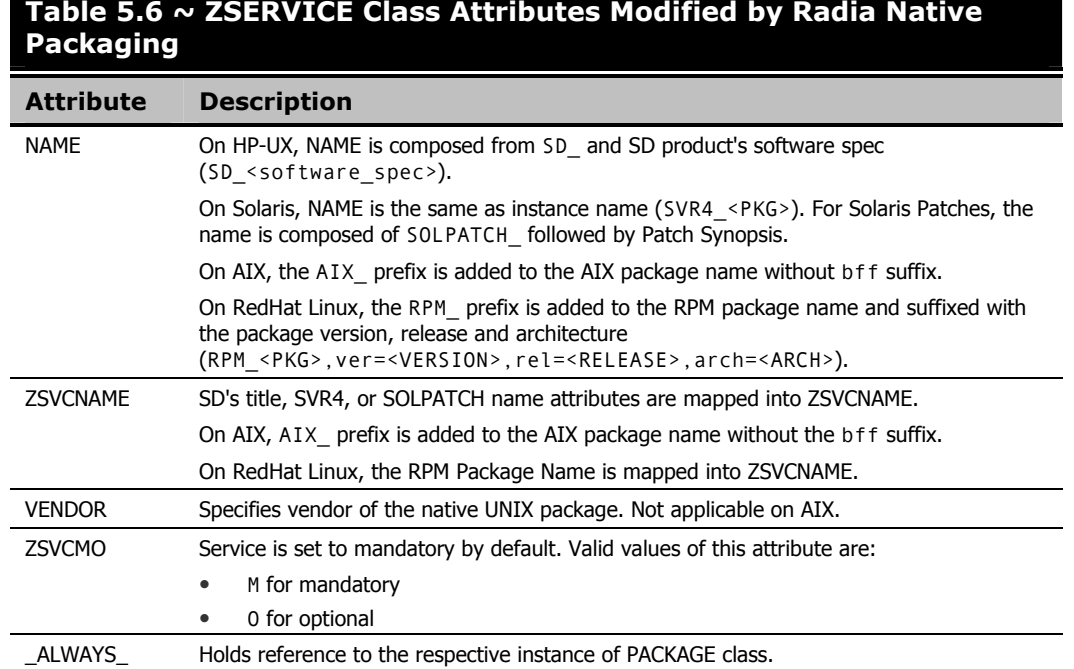

## **Table 5.6 ~ ZSERVICE Class Attributes Modified by Radia Native**

If SD product or SVR4 package has any dependency relations to other software, this information is captured in the SDDEP or SVR4DEP classes. *Table 5.6 ~ ZSERVICE Class Attributes Modified by Radia Native Packaging* on page 81 and *Table 5.8 ~ SVR4DEP Class Attributes Modified by Radia Native Packaging* on page 83 describe the modified attributes.

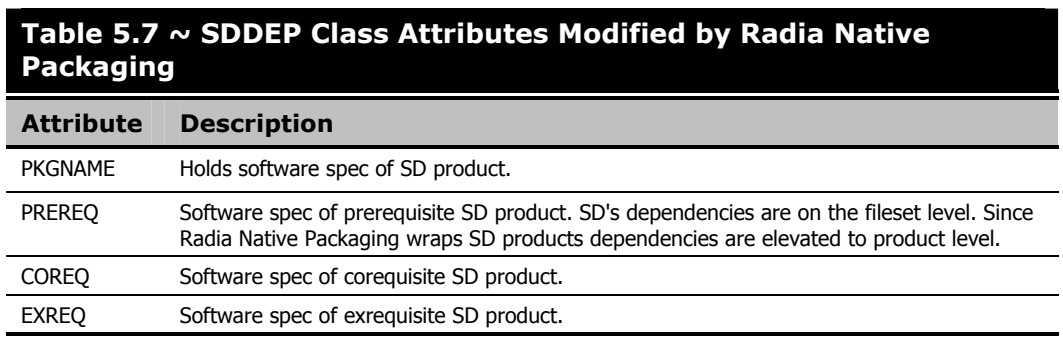

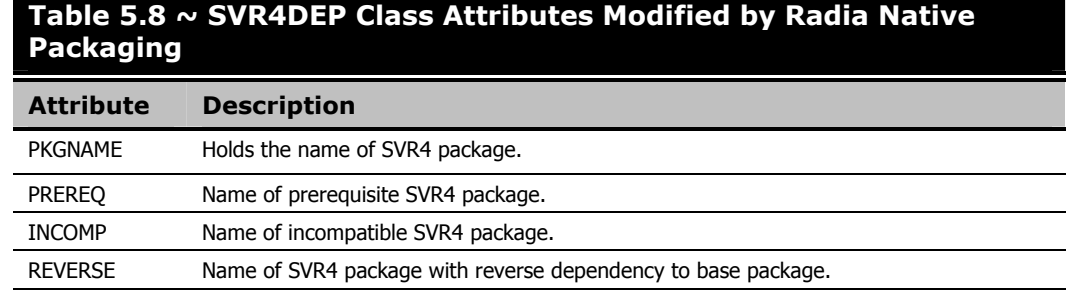

#### **Note**

If a package requires a system reboot after a Client Connect, make sure the handle\_reboot radskman parameter is set to Y. See the Radia Application Manager Guide for UNIX, for more information.

## **Automatic Inclusion of Prerequisite Packages**

If you specify the –i command line option, Radia Native Packaging will include prerequisite packages into the depot with the package you are publishing to Radia. The prerequisite package needs to exist in the depot Radia Native Packaging is using as a source. This feature is not supported for AIX (bff) packages, Solaris Patches, or RedHat Linux (rpm) packages.

The advantage of using this option is that the installation of native software packages will not fail because of a missing prerequisite package. On the other hand if a prerequisite package is already installed you are using more network bandwidth and disk space than necessary.

**Note** 

This feature is not supported for AIX (bff) packages, Solaris Patches, or RedHat Linux (rpm) packages.

## **Summary**

- Radia Native Packaging is a feature of the Radia Publishing Adapter specifically designed for UNIX environments.
- Radia Native Packaging requires specific classes for each operating system.

# **Lists**

## **Figures**

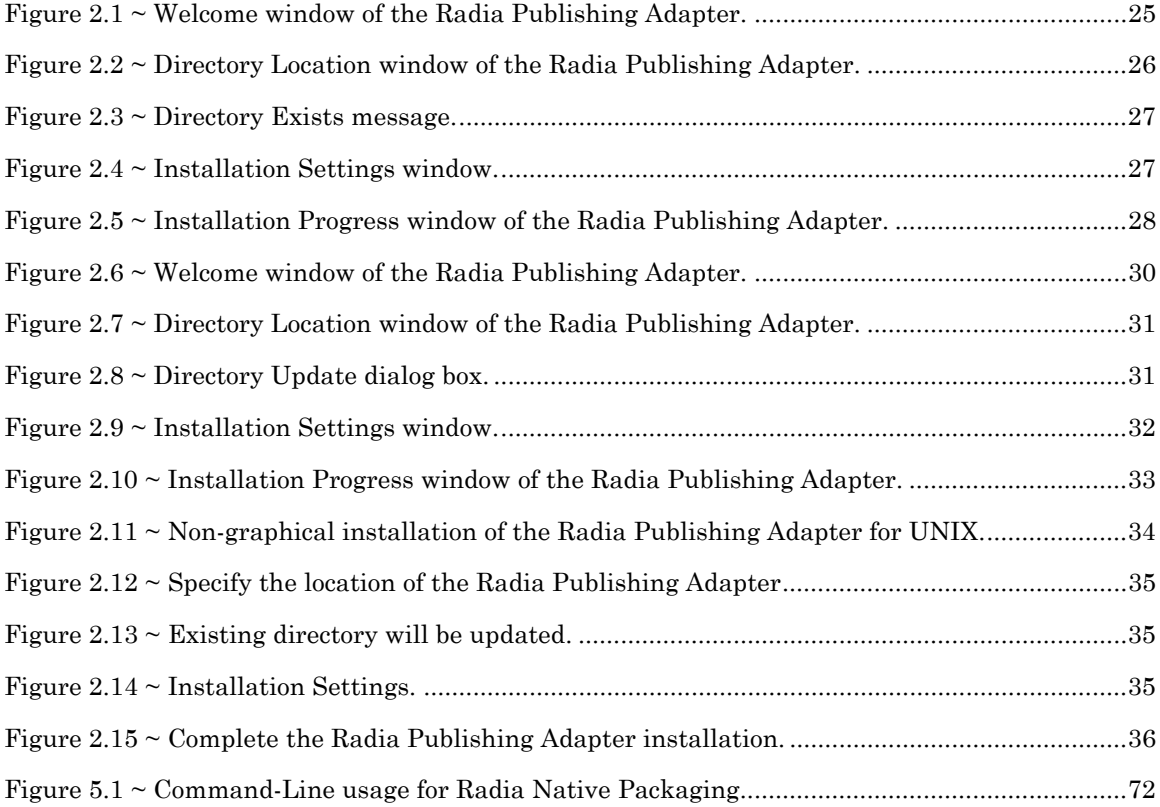

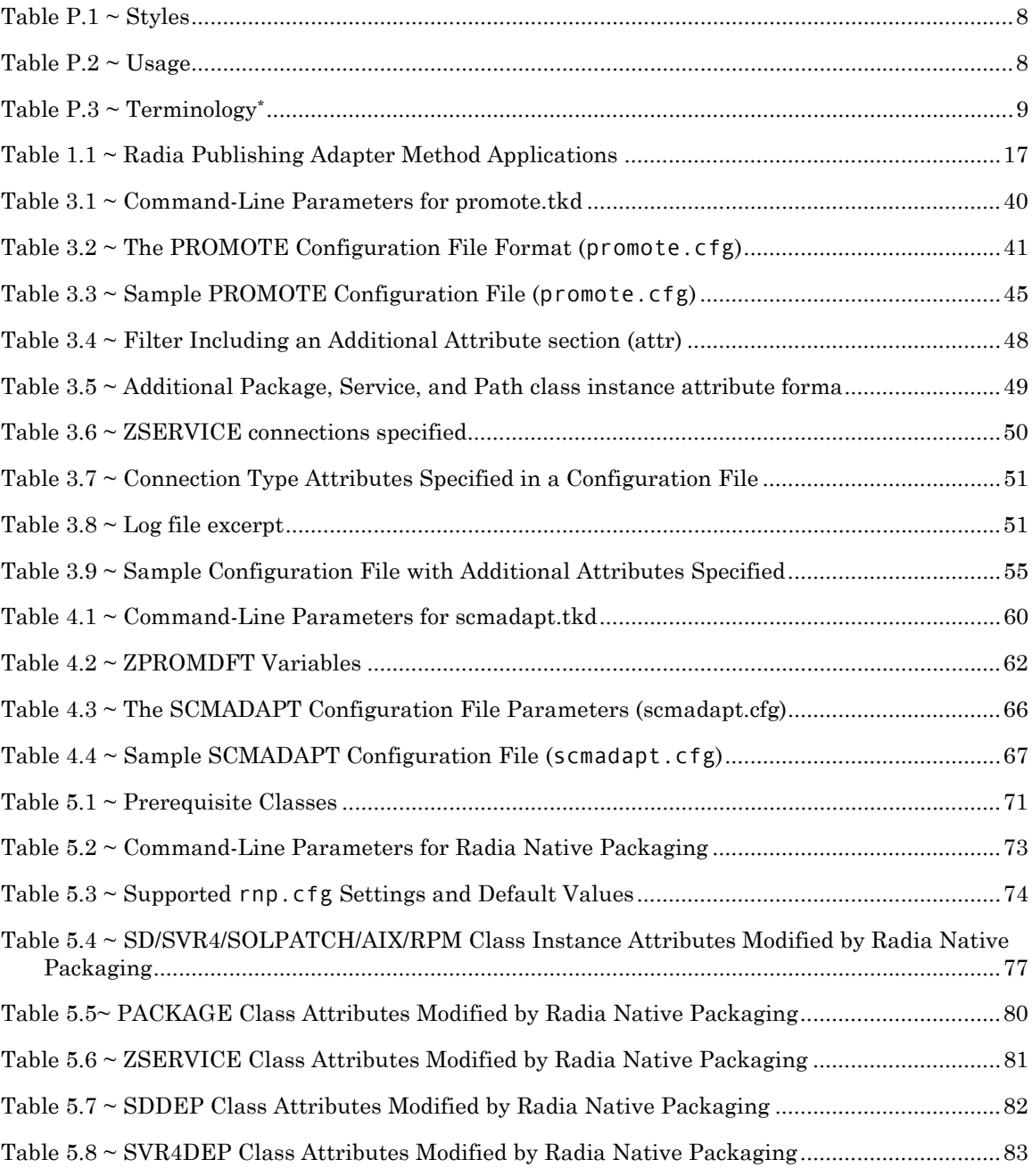

## **Procedures**

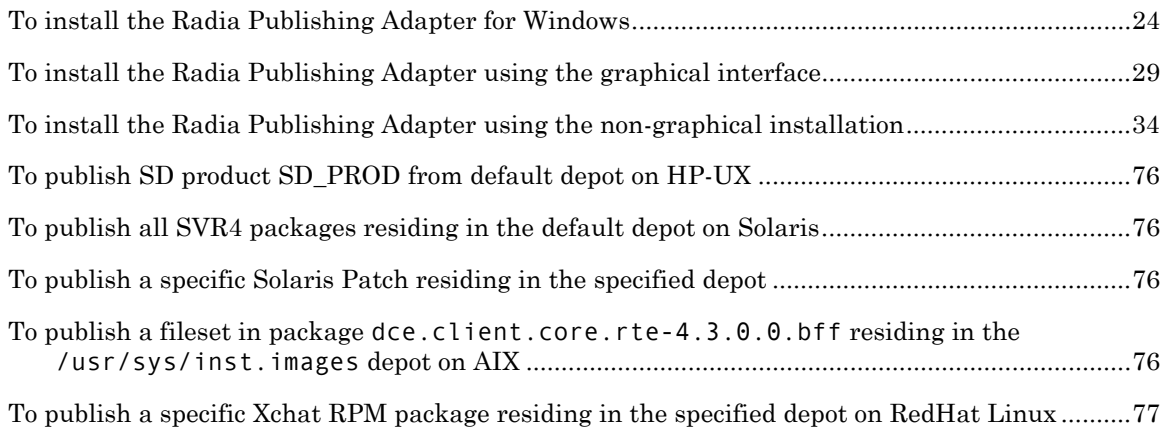

# Index

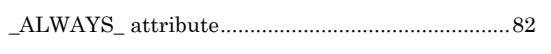

## $\overline{\mathbf{A}}$

 $\overline{\phantom{0}}$ 

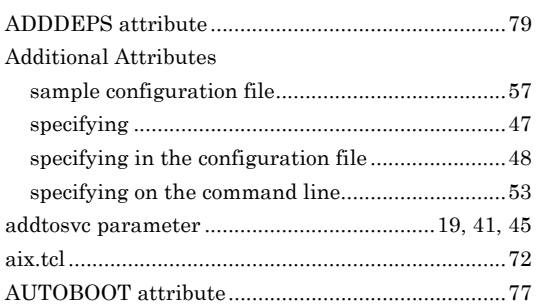

## $\mathbf C$

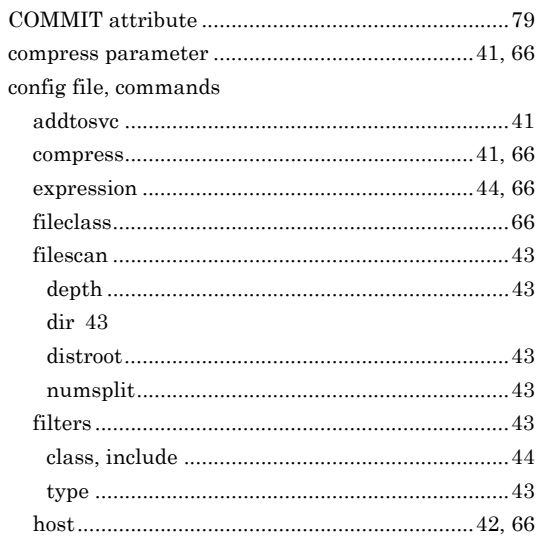

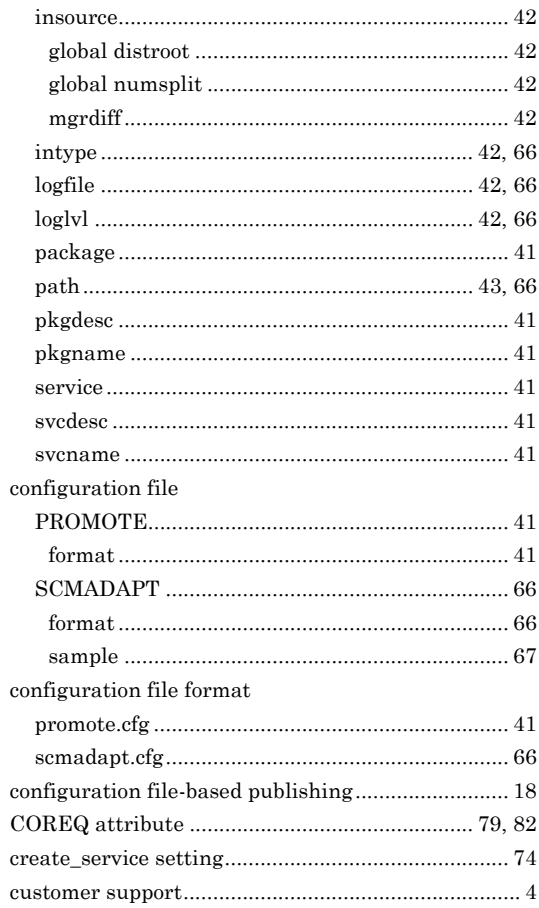

## D

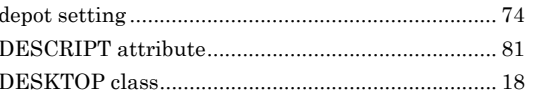

#### $\overline{89}$

#### Index

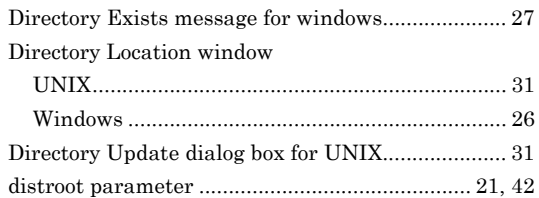

## E

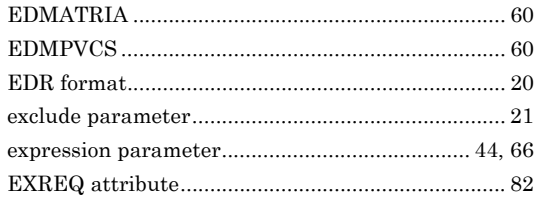

### F

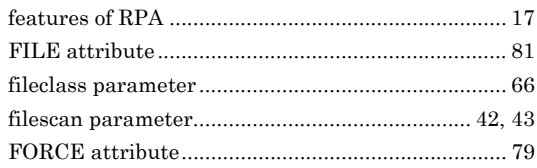

## $\mathbf G$

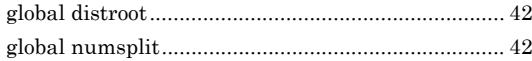

## $\mathsf{H}% _{0}\left( \mathcal{M}_{0}\right) =\mathsf{H}_{0}\left( \mathcal{M}_{0}\right)$

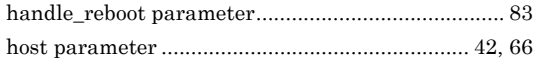

## $\begin{array}{c} \rule{0pt}{2.5ex} \rule{0pt}{2.5ex} \rule{0$

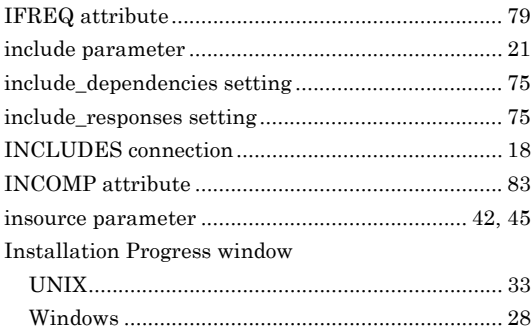

#### **Installation Settings window**

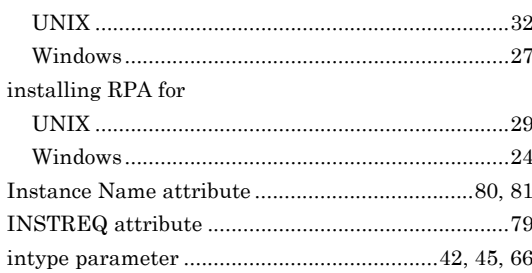

### L

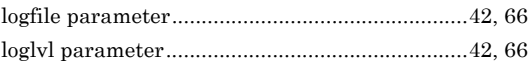

## M

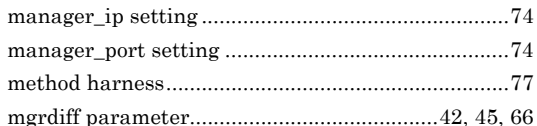

## N

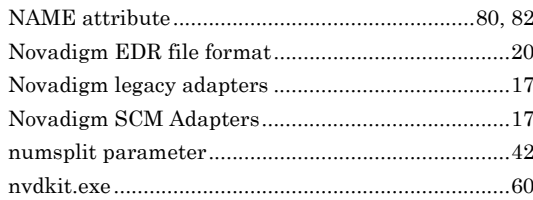

## $\mathbf 0$

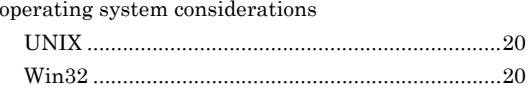

### P

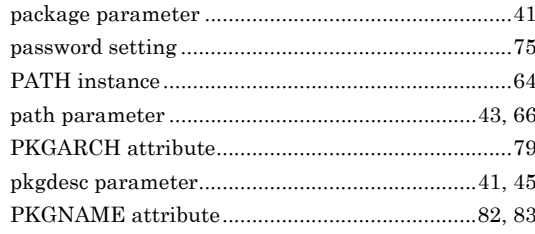

 $\overline{90}$ 

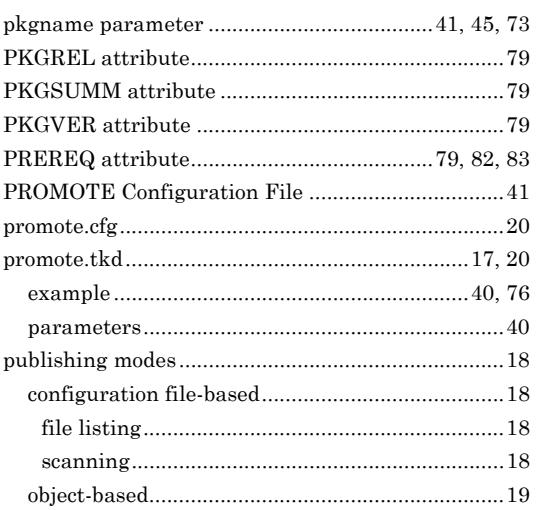

## $\overline{\mathsf{R}}$

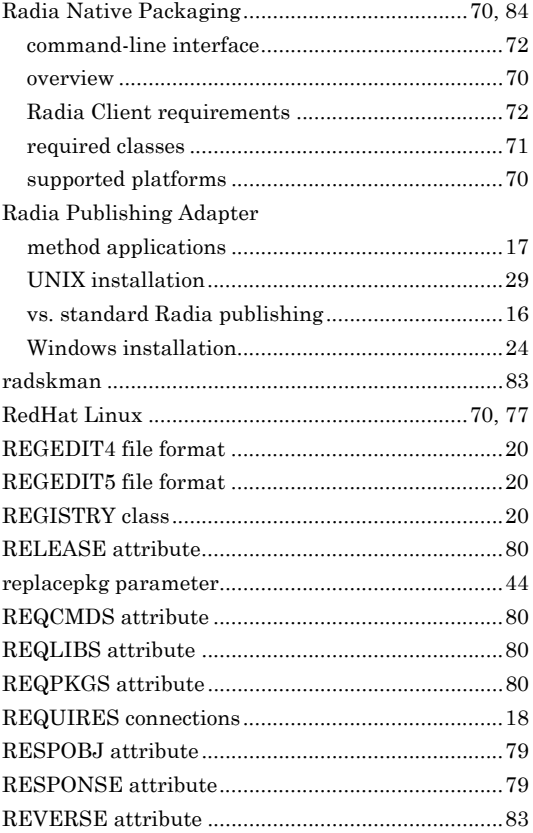

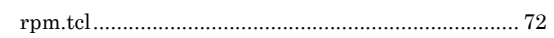

### S

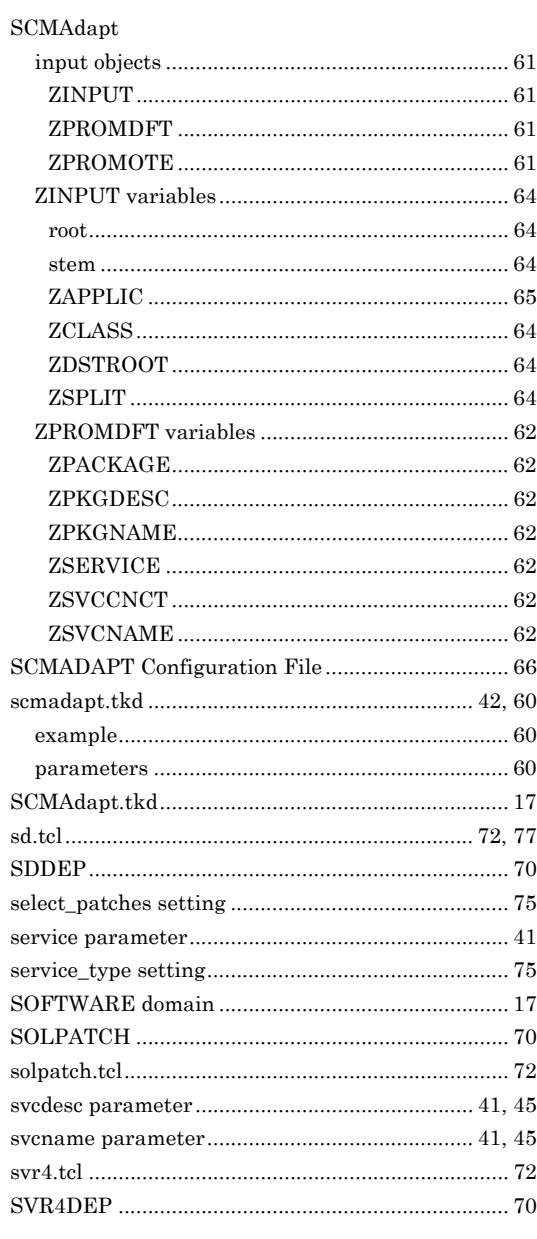

## T

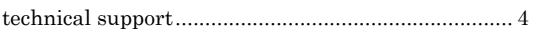

#### $\overline{91}$

#### Index

## $\overline{\mathsf{U}}$

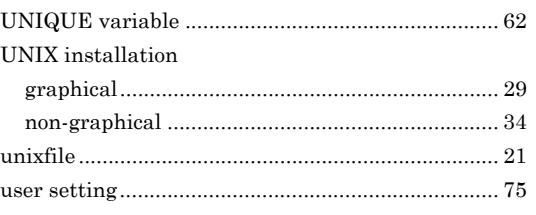

### $\mathbf V$

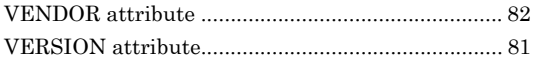

## W

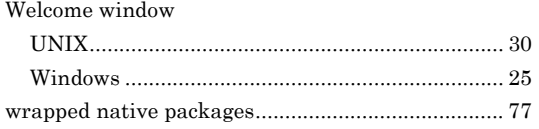

## X

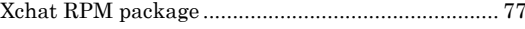

## Z

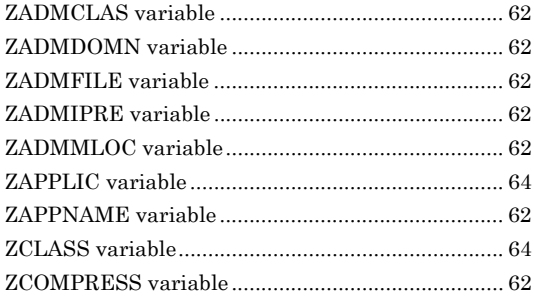

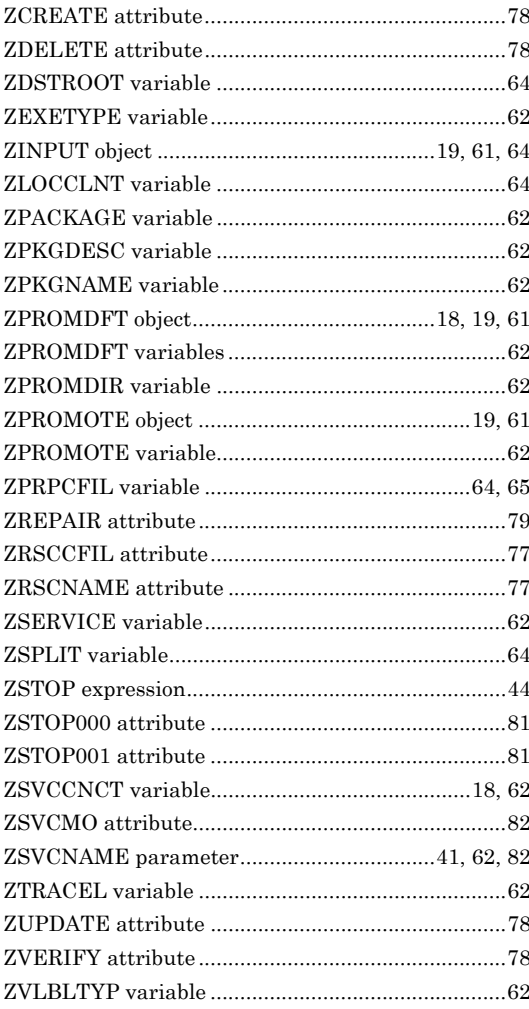